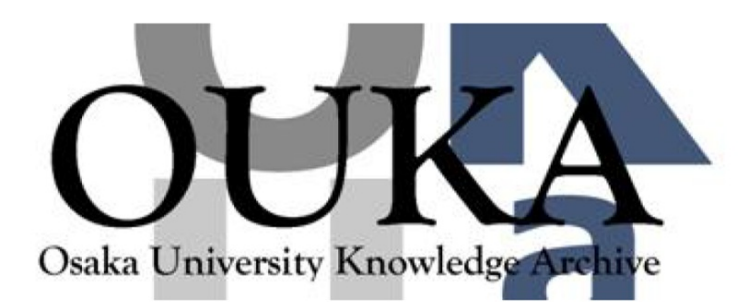

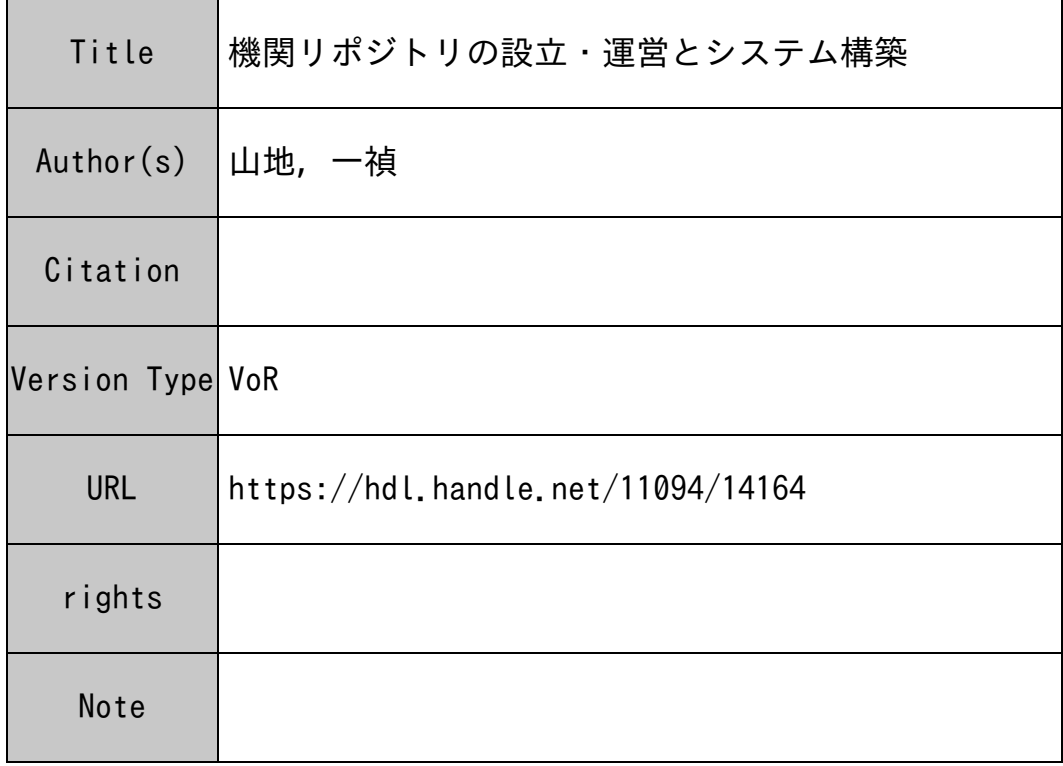

#### Osaka University Knowledge Archive : OUKA

https://ir.library.osaka-u.ac.jp/

Osaka University

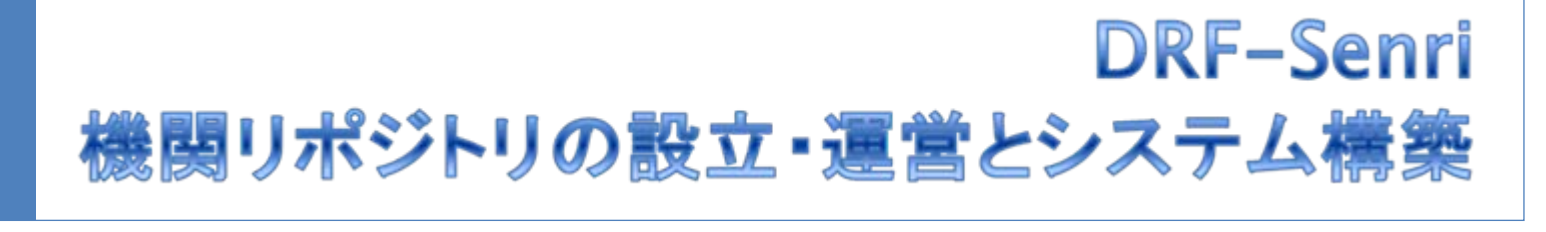

NII学術ネットワーク研究開発センター 山地 一植  $2009 - 01 - 19$ 

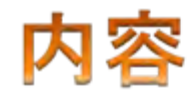

- 1 システム概略
	- ▶ リポジトリシステムとは?
	- ▶ システム構成
- 2 リポジトリシステム
	- $\triangleright$  DSpace
	- $\triangleright$  EPrints
	- $\triangleright$  WFKO
- 3 システム構築
	- ▶ OS. リポジトリシステム のインストール
	- ▶ バックアップ
- 4 メタデータ流通
	- $\triangleright$  OAI-PMH
	- ▶ OAI-ORE
- 目標 • リポジトリシステムがやってることを理解してもらうこと • 自分でリポジトリを立てようと思う人を増やすこと

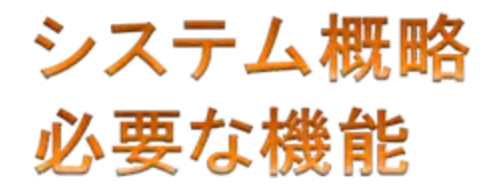

#### ▶ Webインターフェースを提供すること

▶ メタデータとファイルが管理できること

▶ OAI-PMHに対応していること

#### システム概略 Webインターフェース

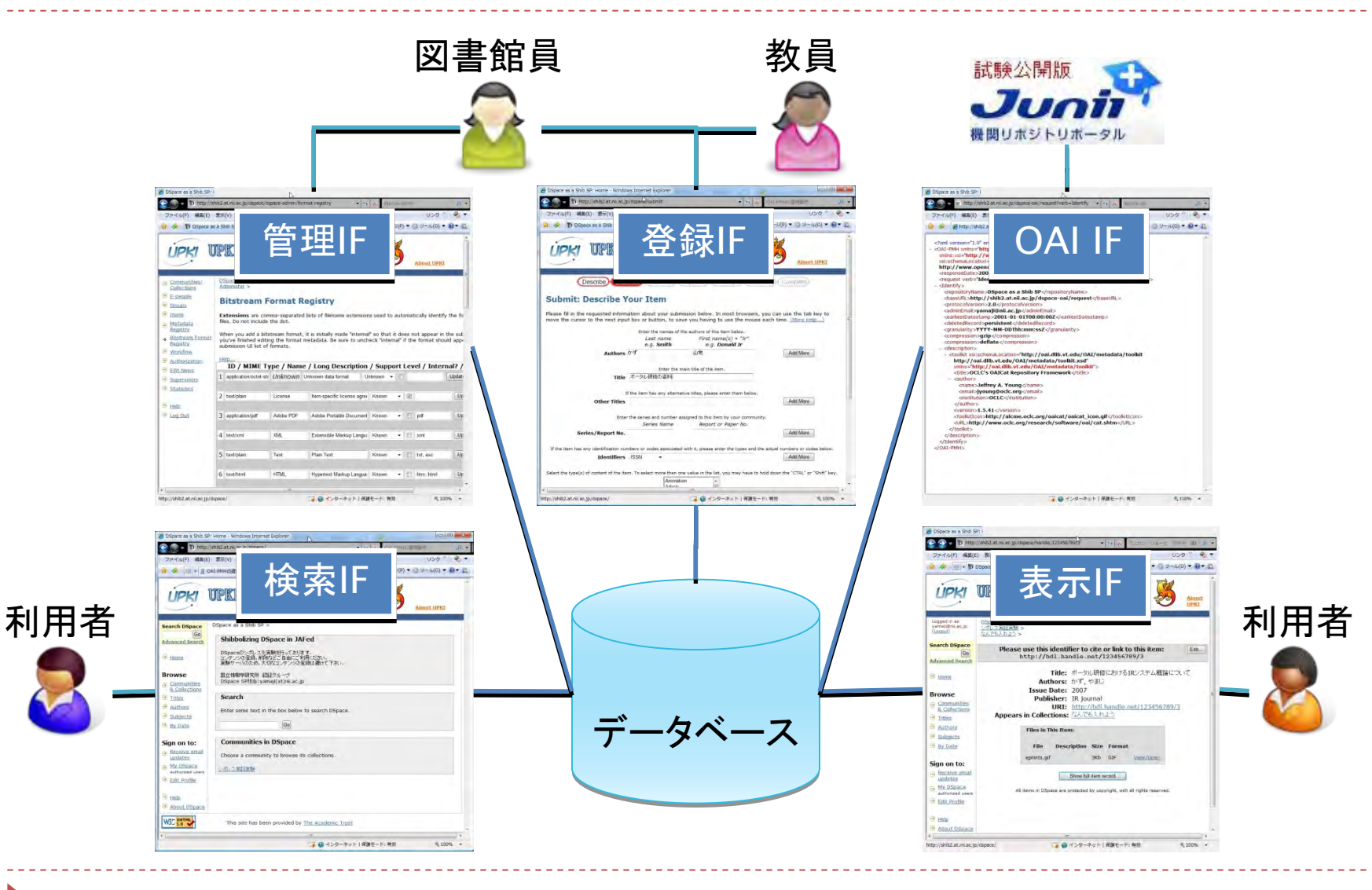

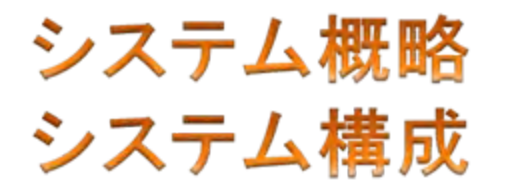

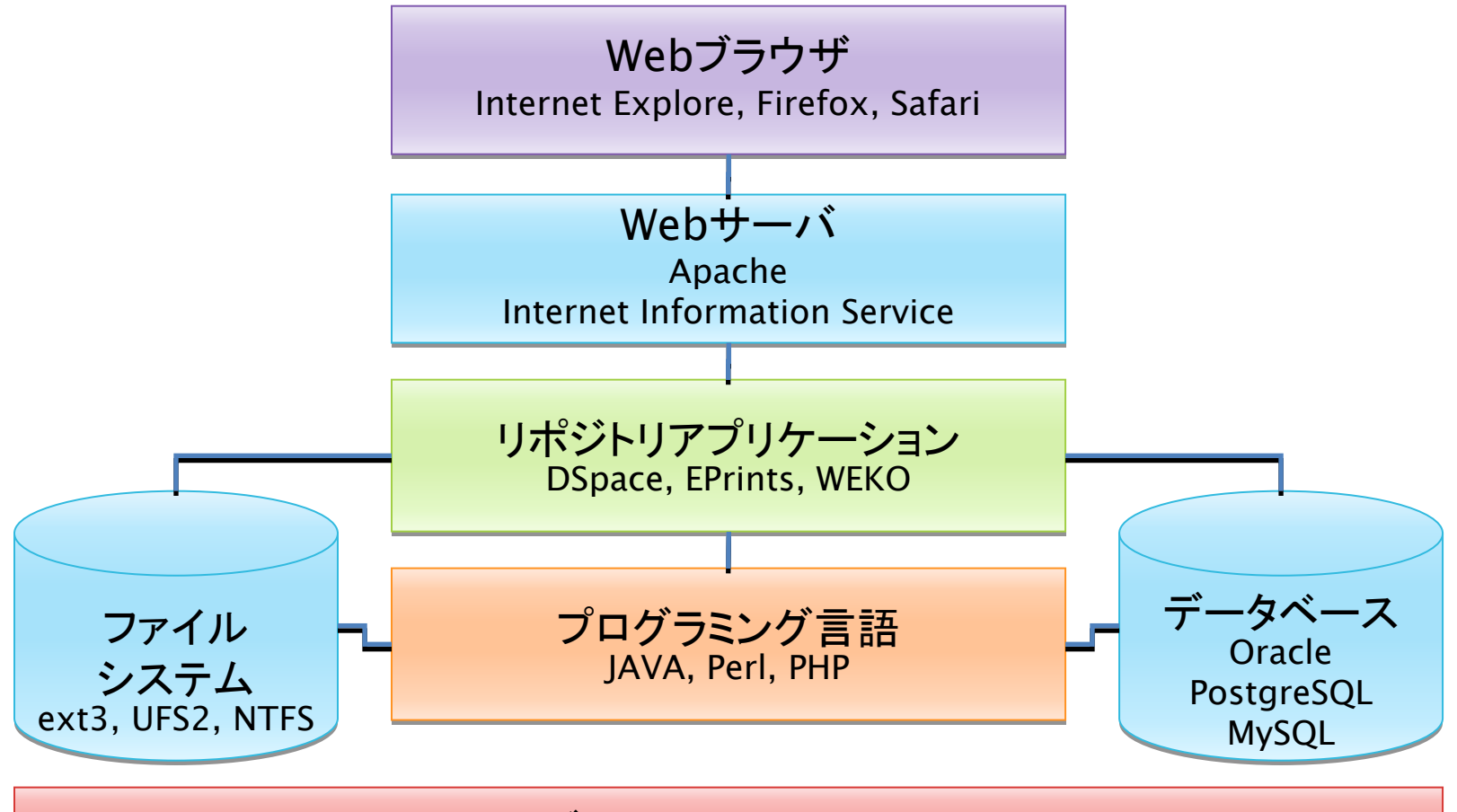

オペレーティングシステム Linux, FreeBSD, Windows

#### システム概略 **DSpace Architecture**

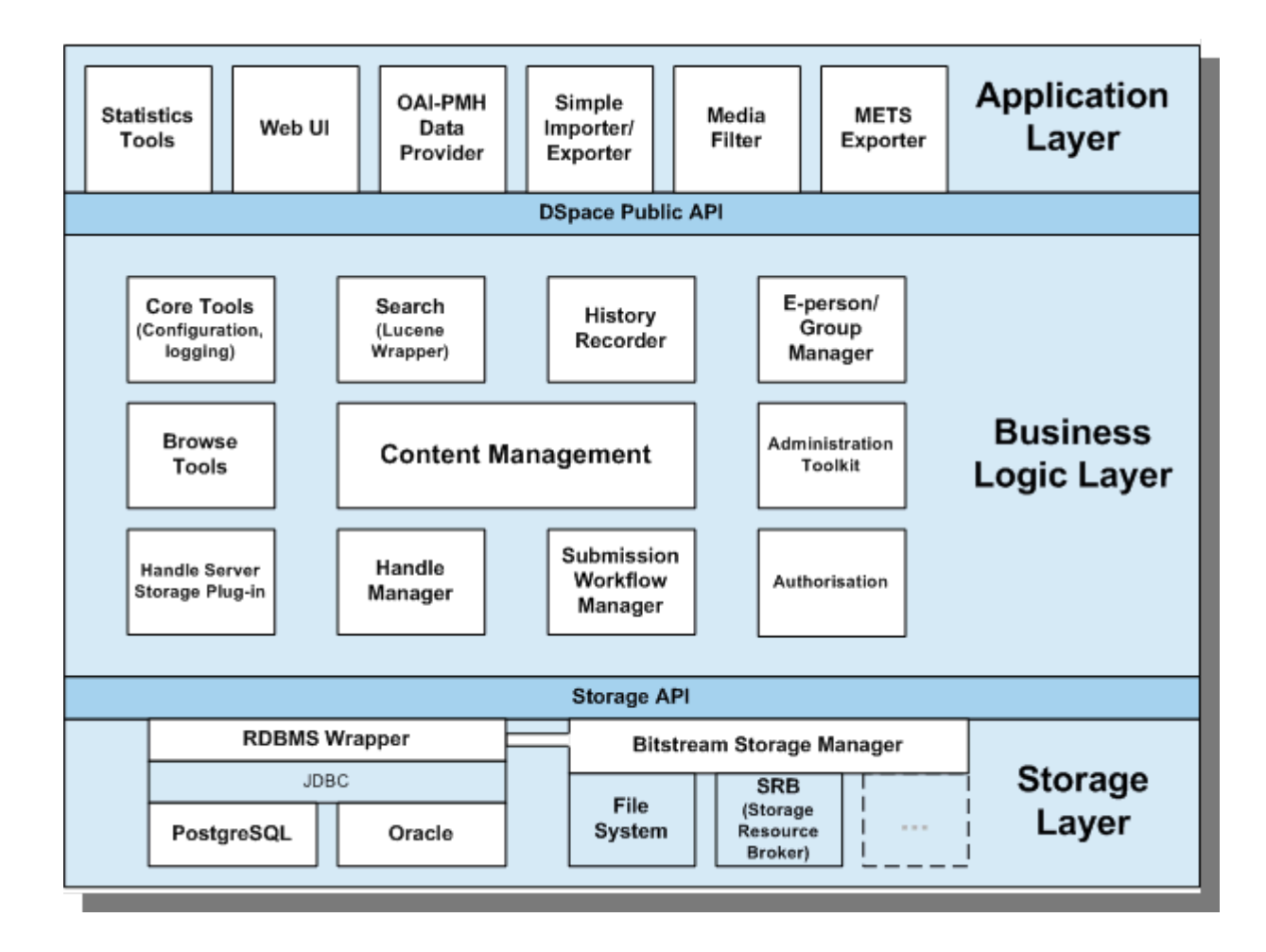

http://www.dspace.org/index.php?option=com\_content&task=view&id=145

リポジトリシステム 一般的な選択肢

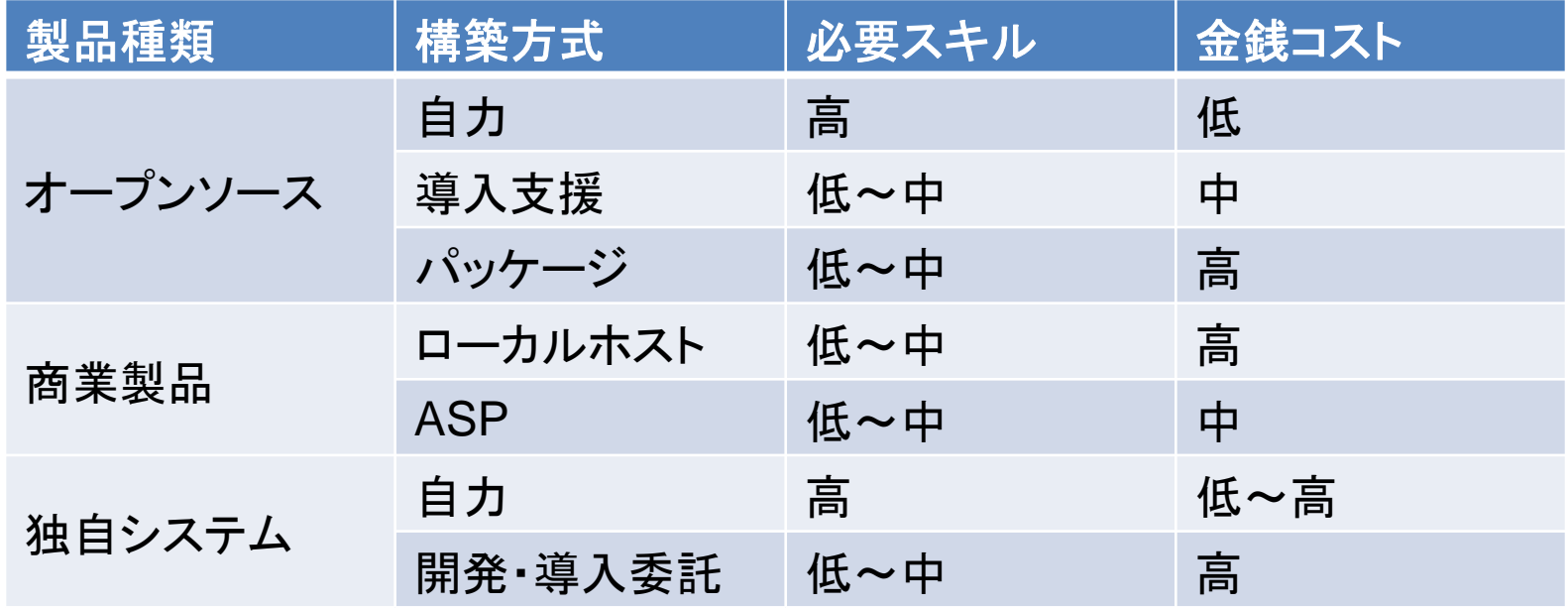

▶ サポート(カスタマイズ追加, 不具合対策, バージョンアップ等)も要考慮 図書館だけではなく,学内情報関連組織との連携が望まれる

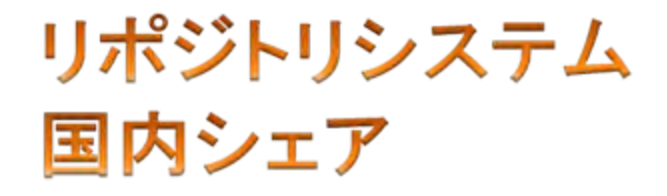

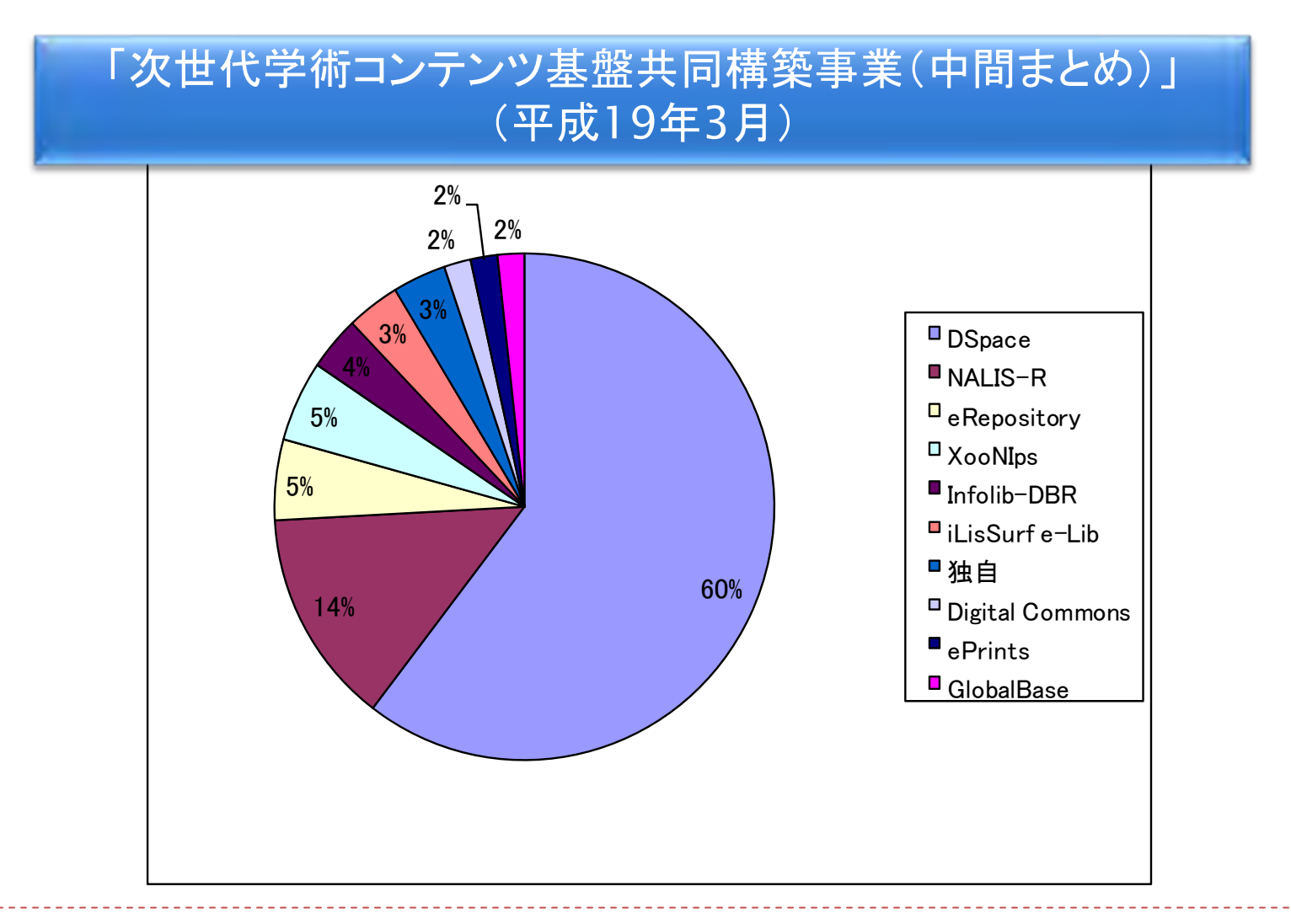

<http://www.nii.ac.jp/irp/rfp/2006/pdf/CSIH18report.pdf>

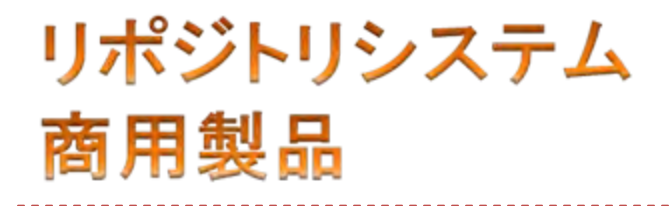

- ▶ ローカルホスト式
	- ▶ Infolib-DBR (国産:InfoCom)
		-
	- ▶ E-repository (国産:CMS/NEC)
		-
- ▶ Application Service Provider式
	- ▶ Infolib-ASP (Infolib-DBRのASP版)
		- http://www.infocom.co.jp/das/asp/index.html
	- ▶ Digital Commons (米:Berkeley Electronic Press)
		- http://www.bepress.com/ir/

#### リポジトリシステム オープンソース

- $\triangleright$  DSpace
	- ▶ 米国·MIT, HP開発
	- ▶ JAVA, PostgreSQL or Oracle
	- ▶ デモ http://dspace.at.nii.ac.jp/
- ▶ EPrints
	- ▶ 英国・サウサンプトン大学開発
	- ▶ Perl, MySQL
	- ▶ デモ http://eprints.at.nii.ac.jp/

#### $\triangleright$  WEKO

- ▶ 日本·国立情報学研究所開発
- $\triangleright$  PHP, MySQL
- ▶ デモ <u>http://weko.at.nii.ac.jp/</u>

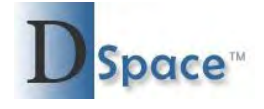

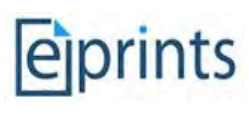

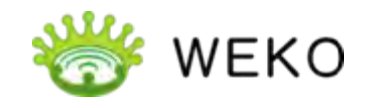

# リポジトリシステム **DSpace**

- ▶ DSpace系で良くやっている機能強化
	- メッセージの日本語化
	- ▶ メタデータ検索の日本語対応化
	- ▶ 全文検索の日本語対応化
	- ▶ junii2対応
	- 詳細な利用統計
	- ハンドル

#### DSpaceの日本語化について

<http://www12.ocn.ne.jp/~zuki/Japanization/index.html> <http://repository.kulib.kyoto-u.ac.jp/dspace-memo/japanization.html>

やろうと思えば

無料でできる

# リポジトリシステム DSpaceメニューの日本語化

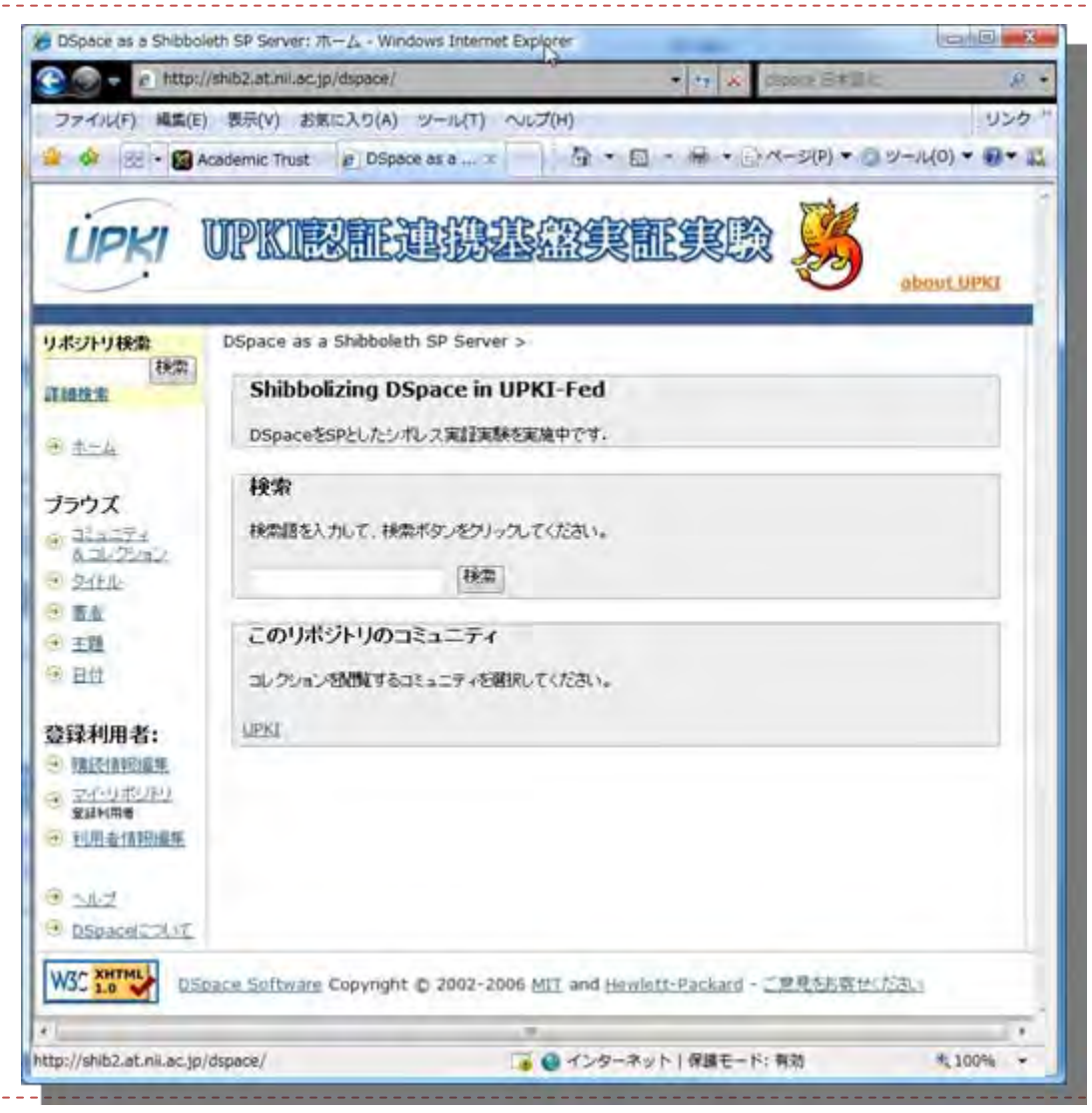

<http://shib2.at.nii.ac.jp/dspace/>

#### リポジトリシステム DSpaceメニューの日本語化

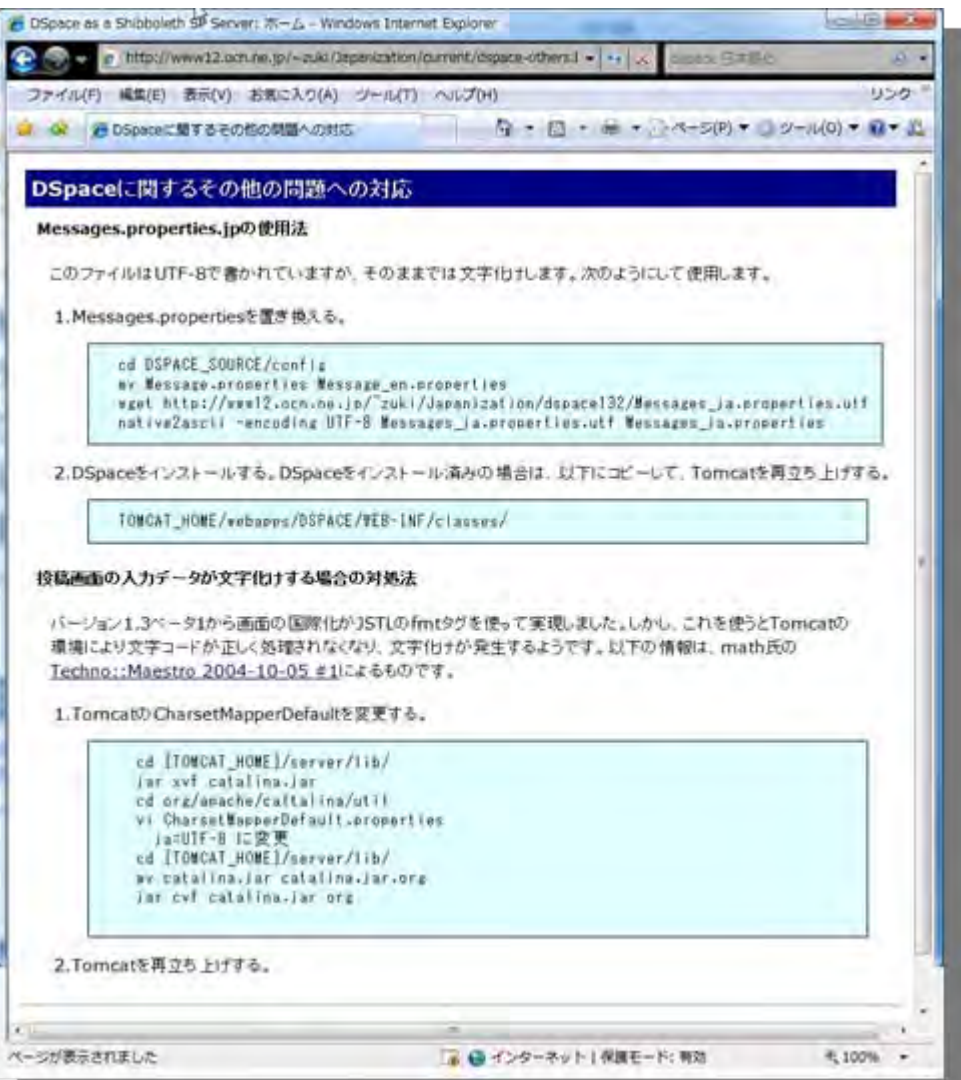

<http://www12.ocn.ne.jp/~zuki/Japanization/current/dspace-others.html>

#### リポジトリシステム DSpaceメタデータ検索の日本語化

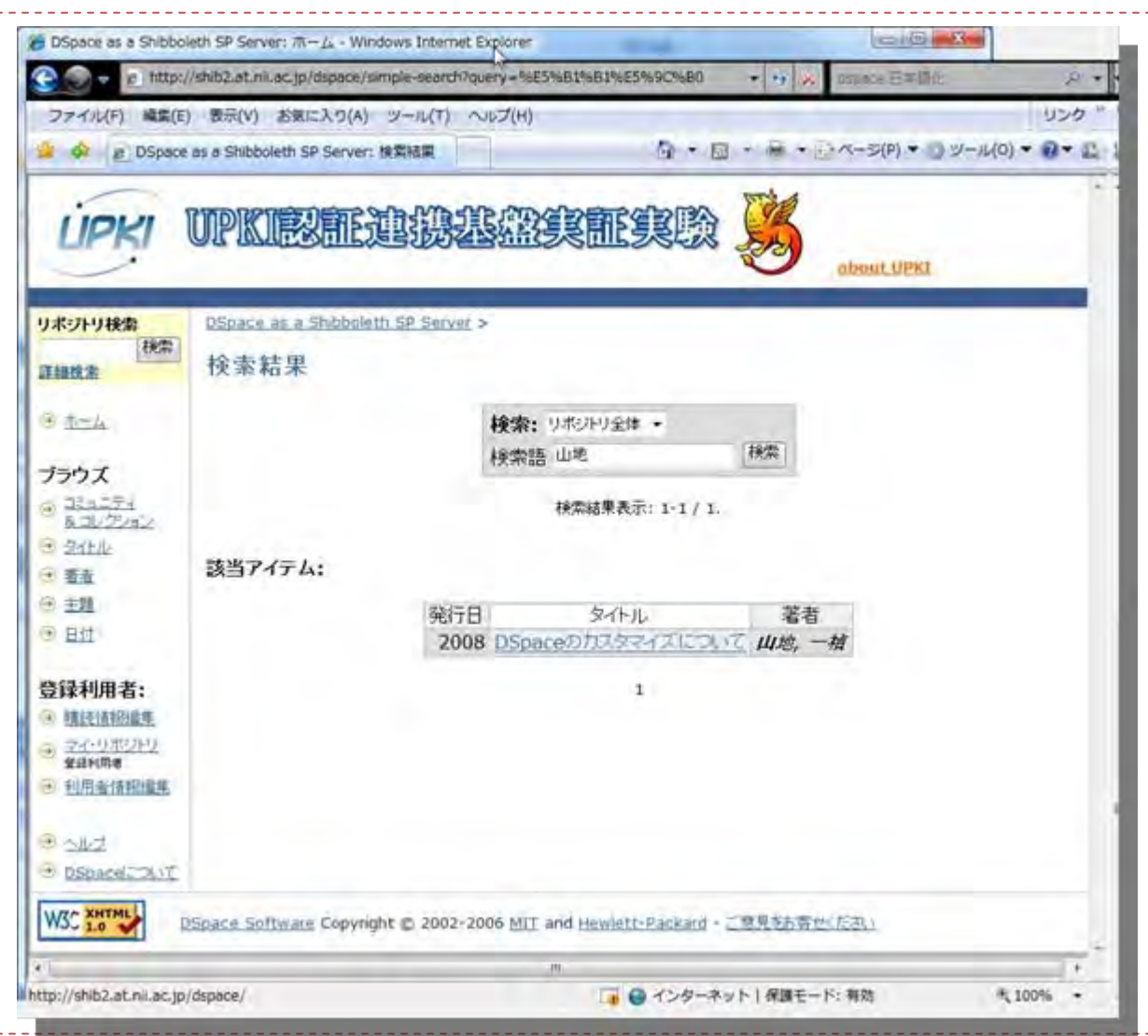

## リポジトリシステム DSpaceメタデータ検索の日本語化

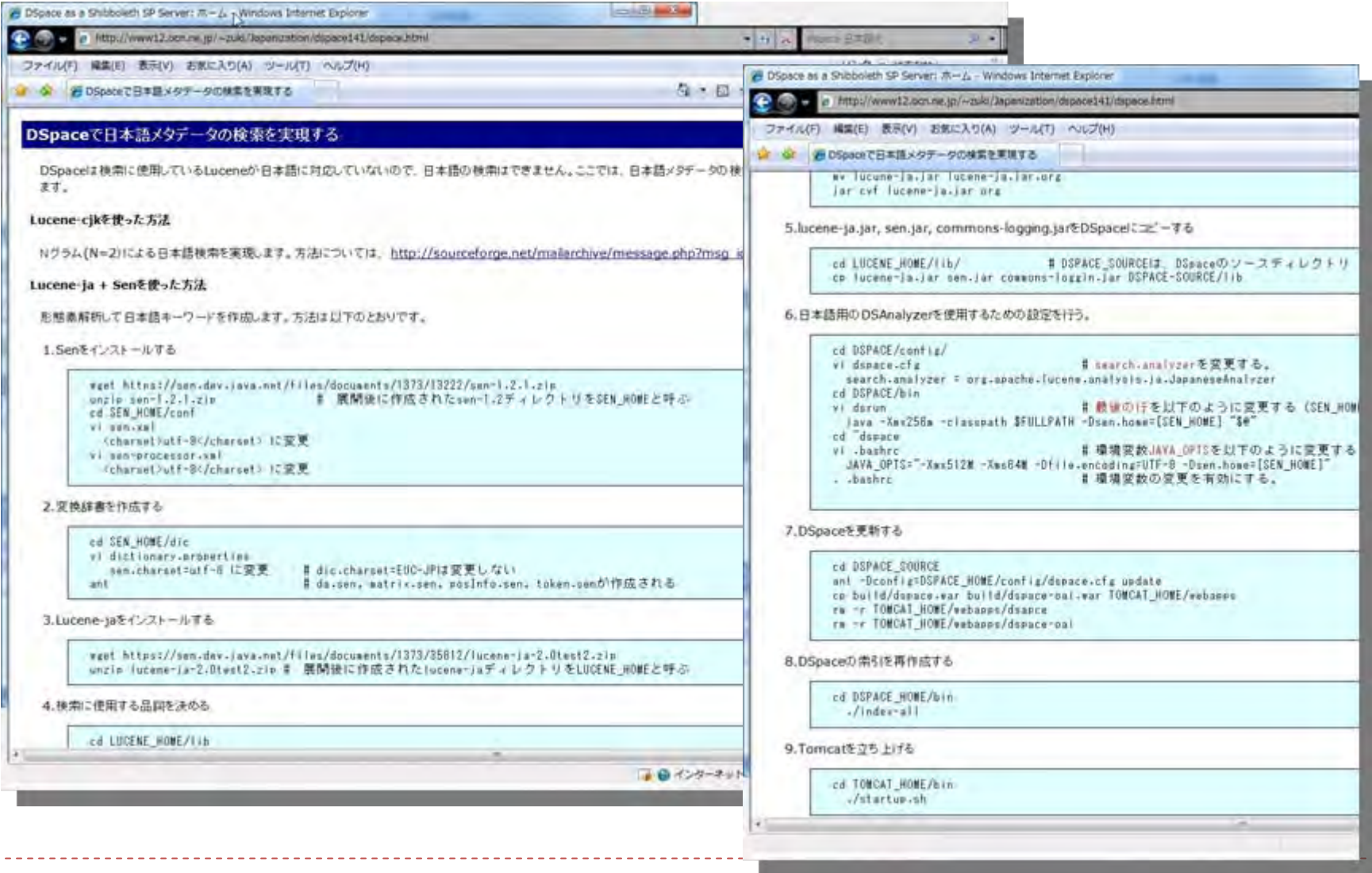

<http://www12.ocn.ne.jp/~zuki/Japanization/dspace141/dspace.html>

### リポジトリシステム DSpace お茶の水女子大学TeaPotサイト

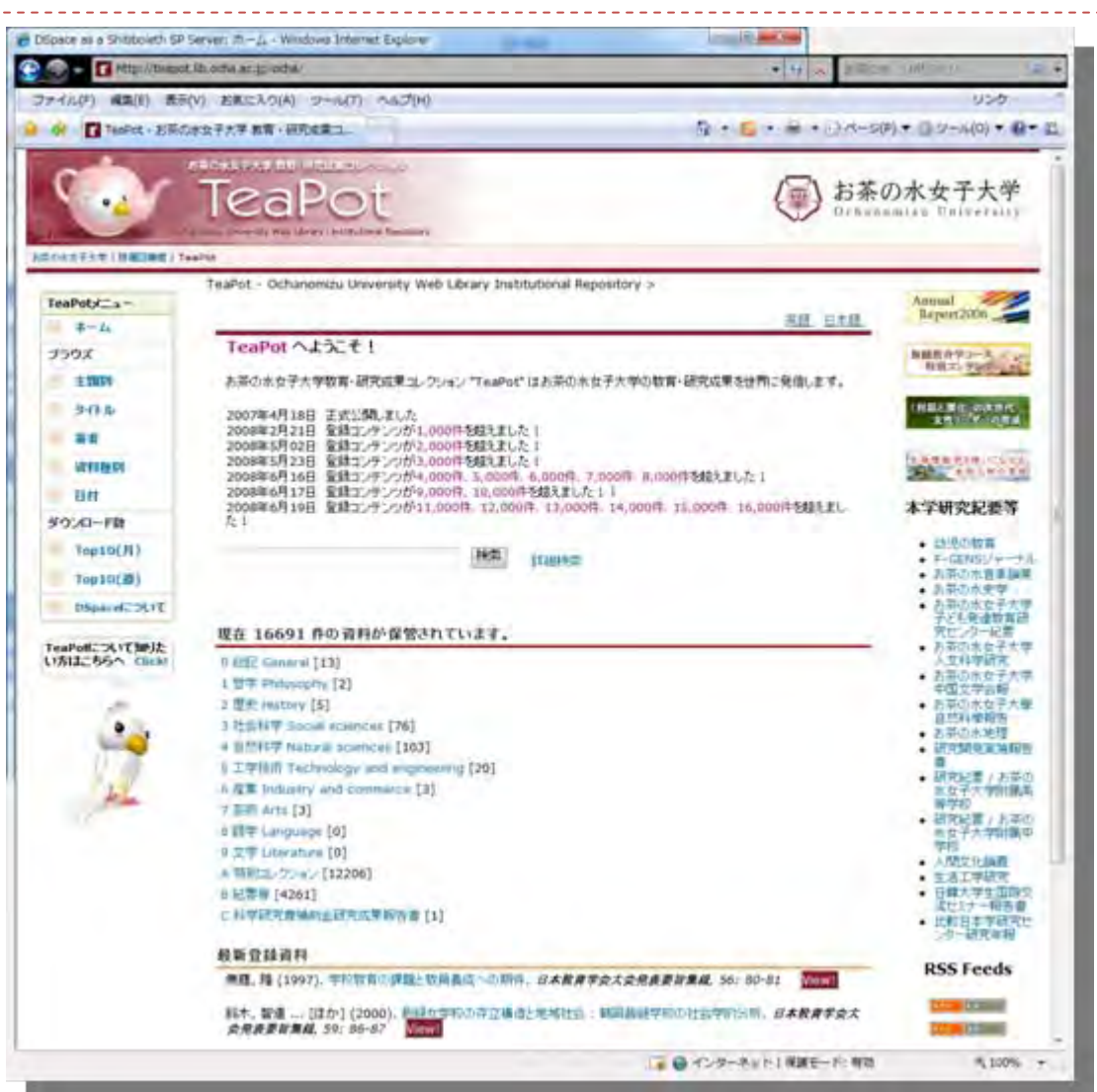

<http://teapot.lib.ocha.ac.jp/ocha/>

## リポジトリシステム **DSpace 1.5**

#### DSpace 1.5 Overview

- Mayen Build Architecture
	- □ DSpace "modules"
	- **E** Application "Overlays"
- **E** XMLUI (aka. Manakin)
- $\Box$  Configurable Submission
- Streamlined Browse System
- **D** SWORD Interface
- **ELNI** (Lightweight Network Interface)

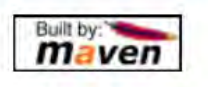

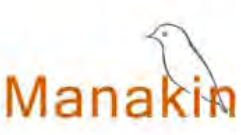

<sword />

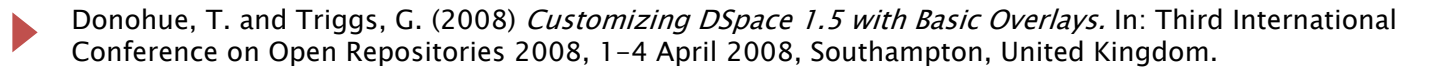

#### リポジトリシステム **DSpace 1.5 Maven**

#### Ok, so what really is Maven?

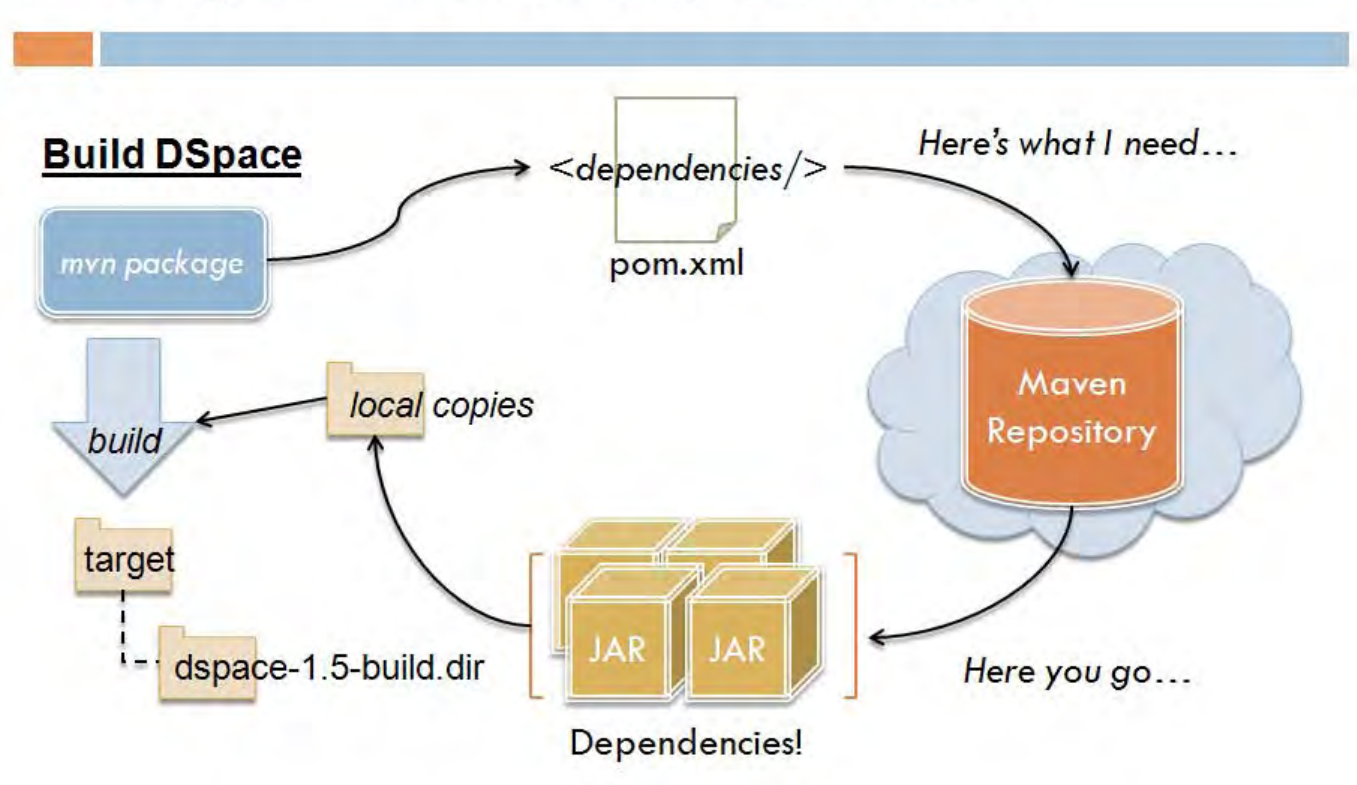

Donohue, T. and Triggs, G. (2008) Customizing DSpace 1.5 with Basic Overlays. In: Third International Conference on Open Repositories 2008, 1-4 April 2008, Southampton, United Kingdom.

#### リポジトリシステム **DSpace 1.5 Maven**

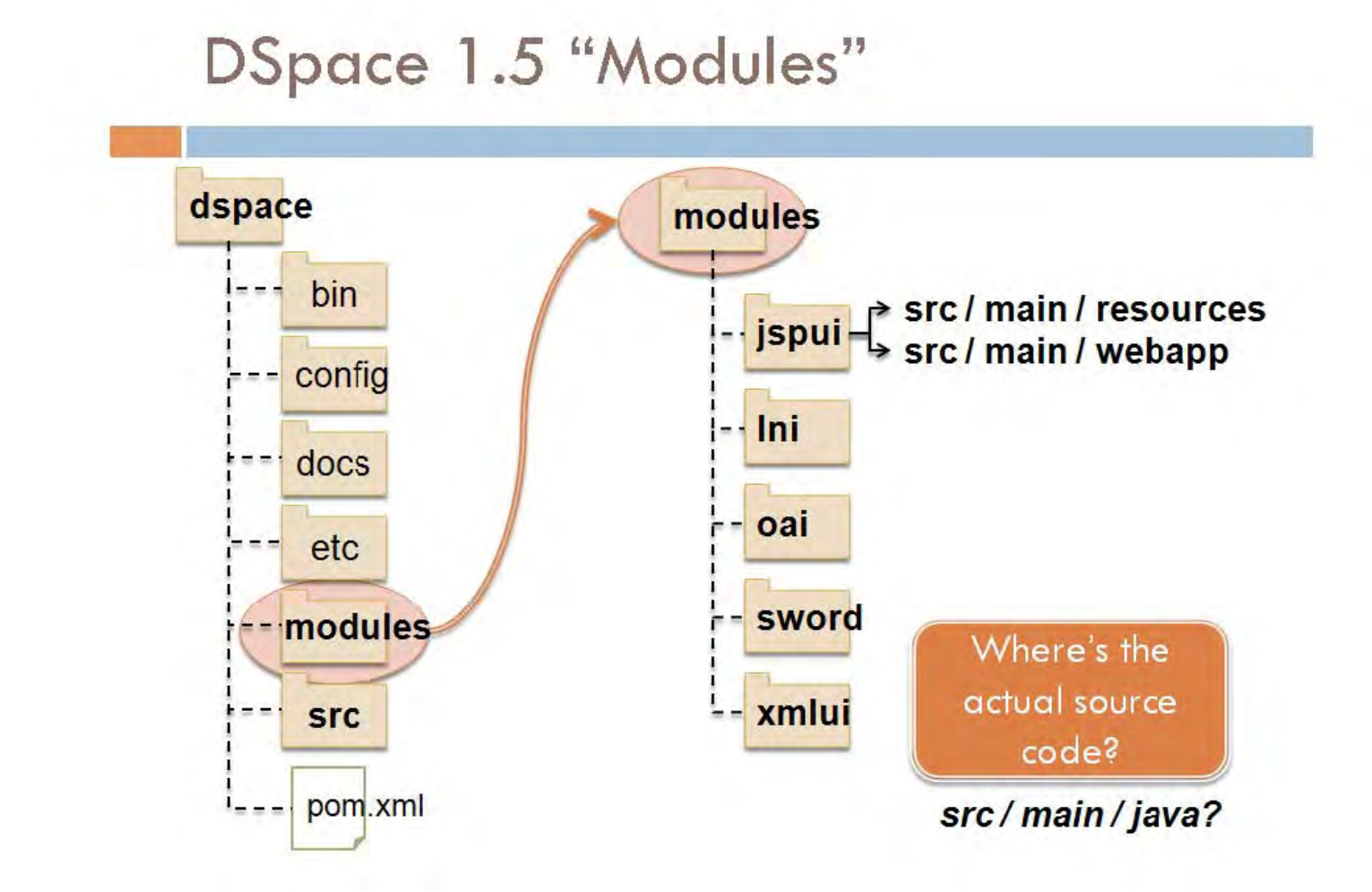

Donohue, T. and Triggs, G. (2008) Customizing DSpace 1.5 with Basic Overlays. In: Third International Conference on Open Repositories 2008, 1-4 April 2008, Southampton, United Kingdom.

#### リポジトリシステム **DSpace 1.5 Manakin**

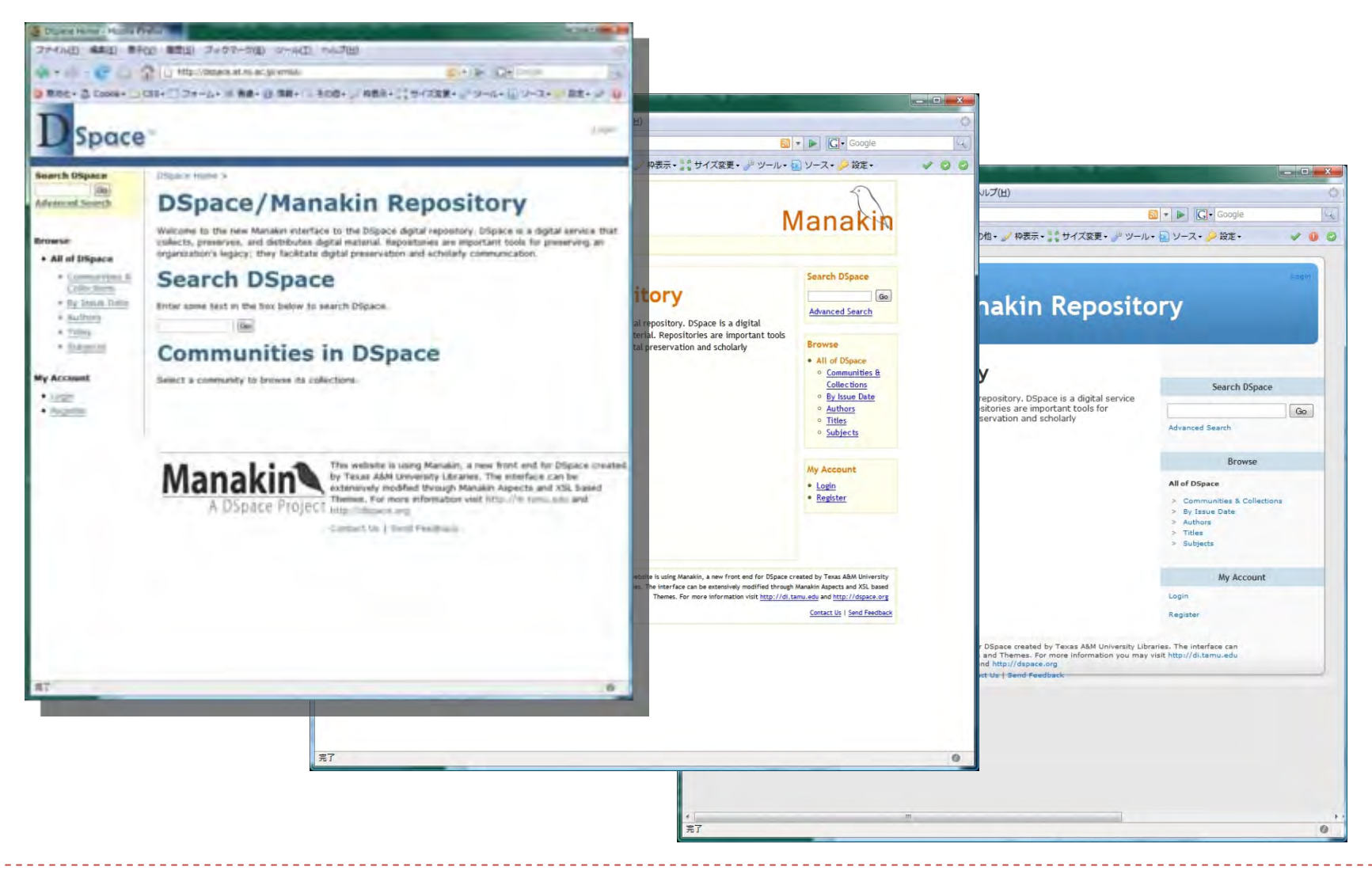

#### リポジトリシステム **DSpace 1.5 Manakin**

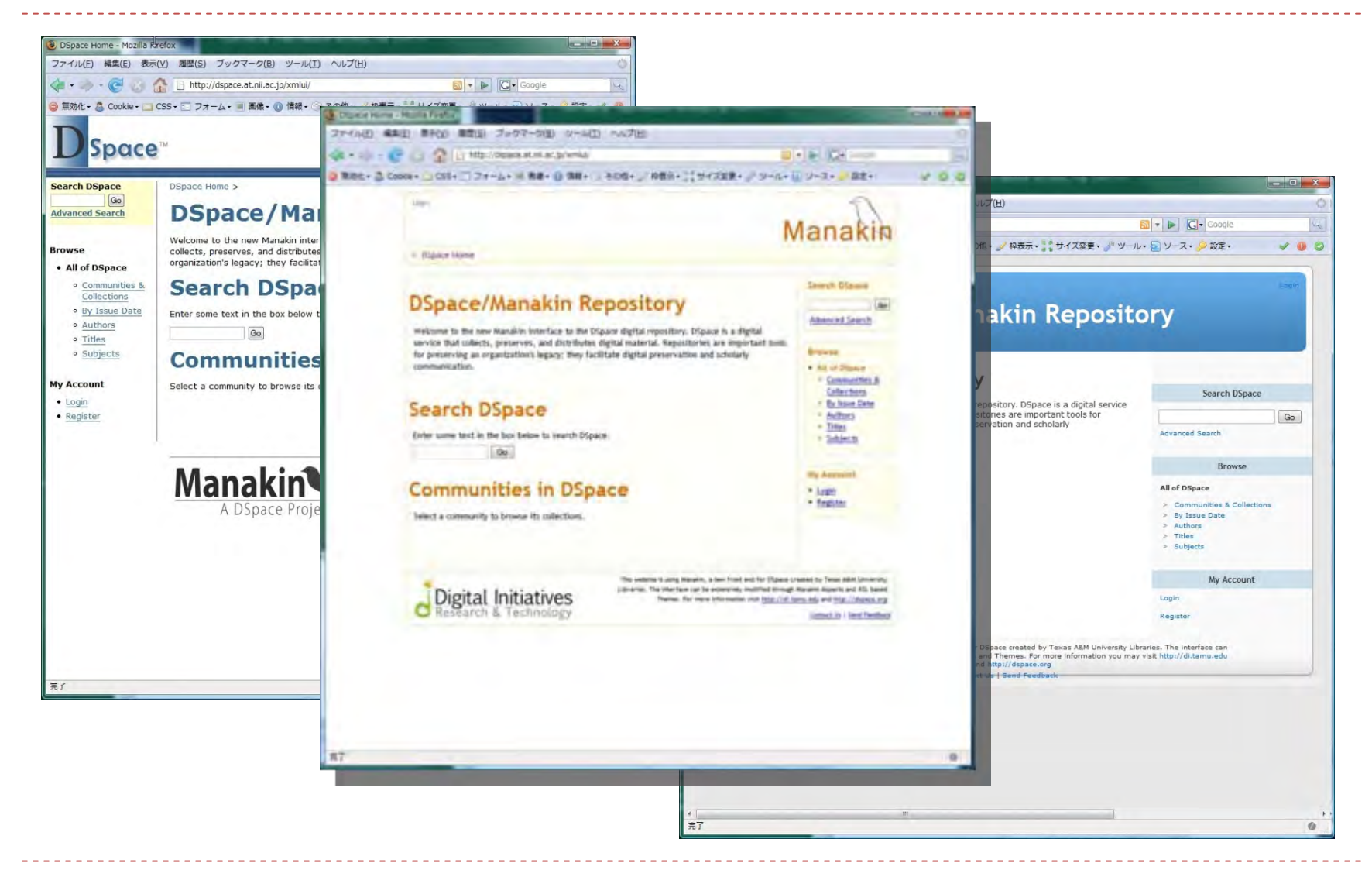

#### リポジトリシステム **DSpace 1.5 Manakin**

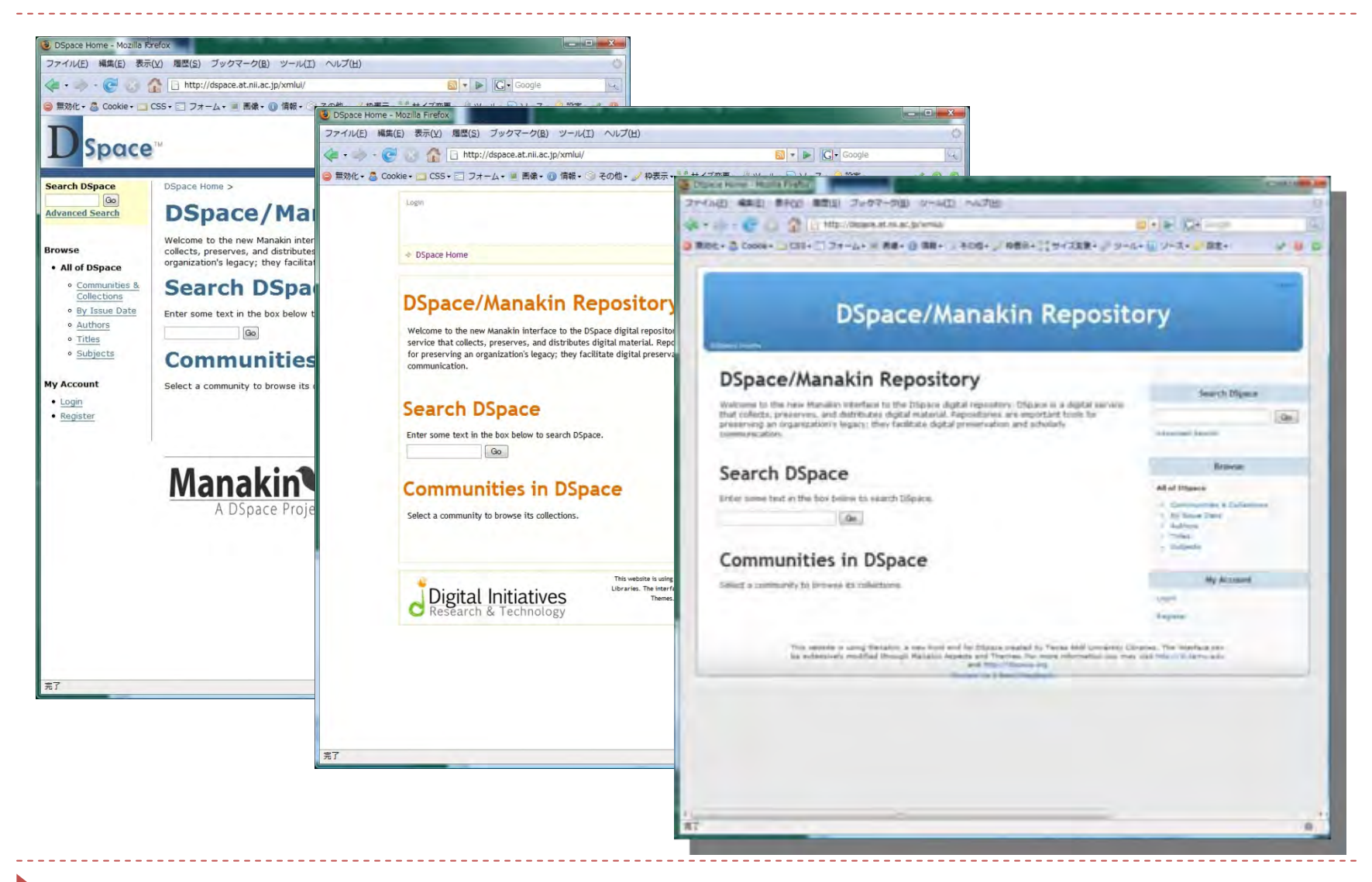

## リポジトリシステム EPrints デモサイト

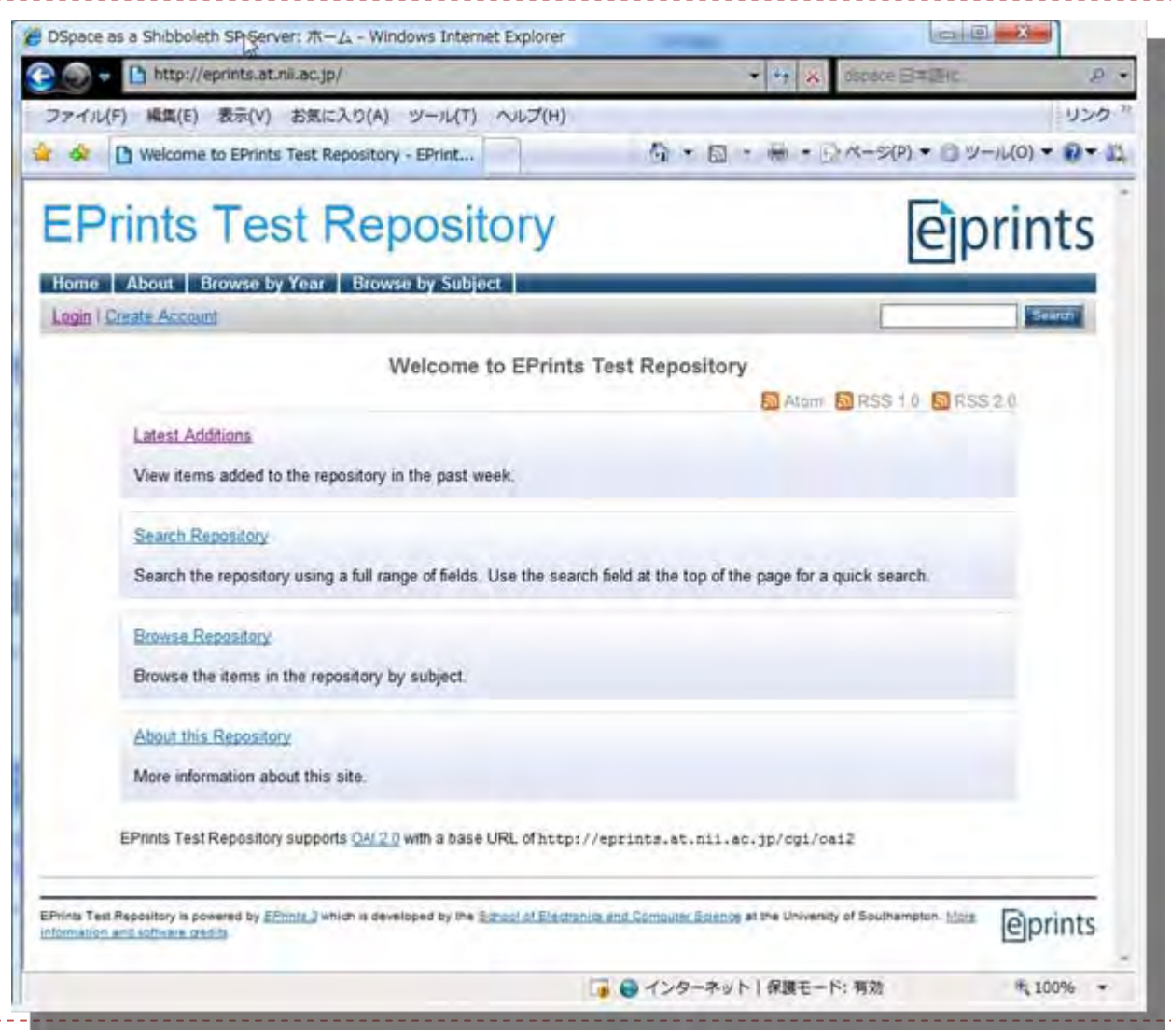

<http://eprints.at.nii.ac.jp/>

## リポジトリシステム EPrints OR08サイト

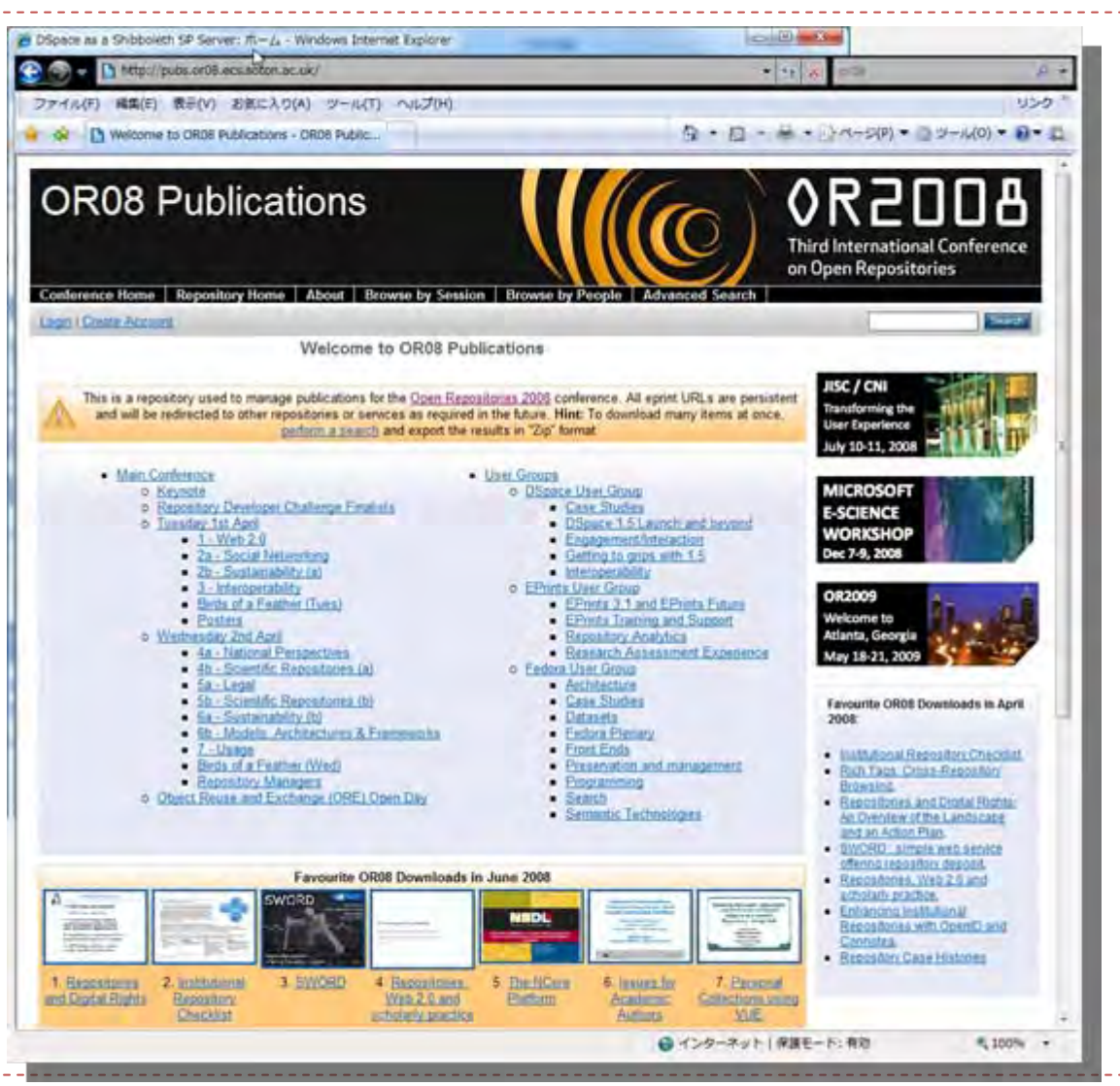

## リポジトリシステム EPrints 岡山大学OU-DIRサイト

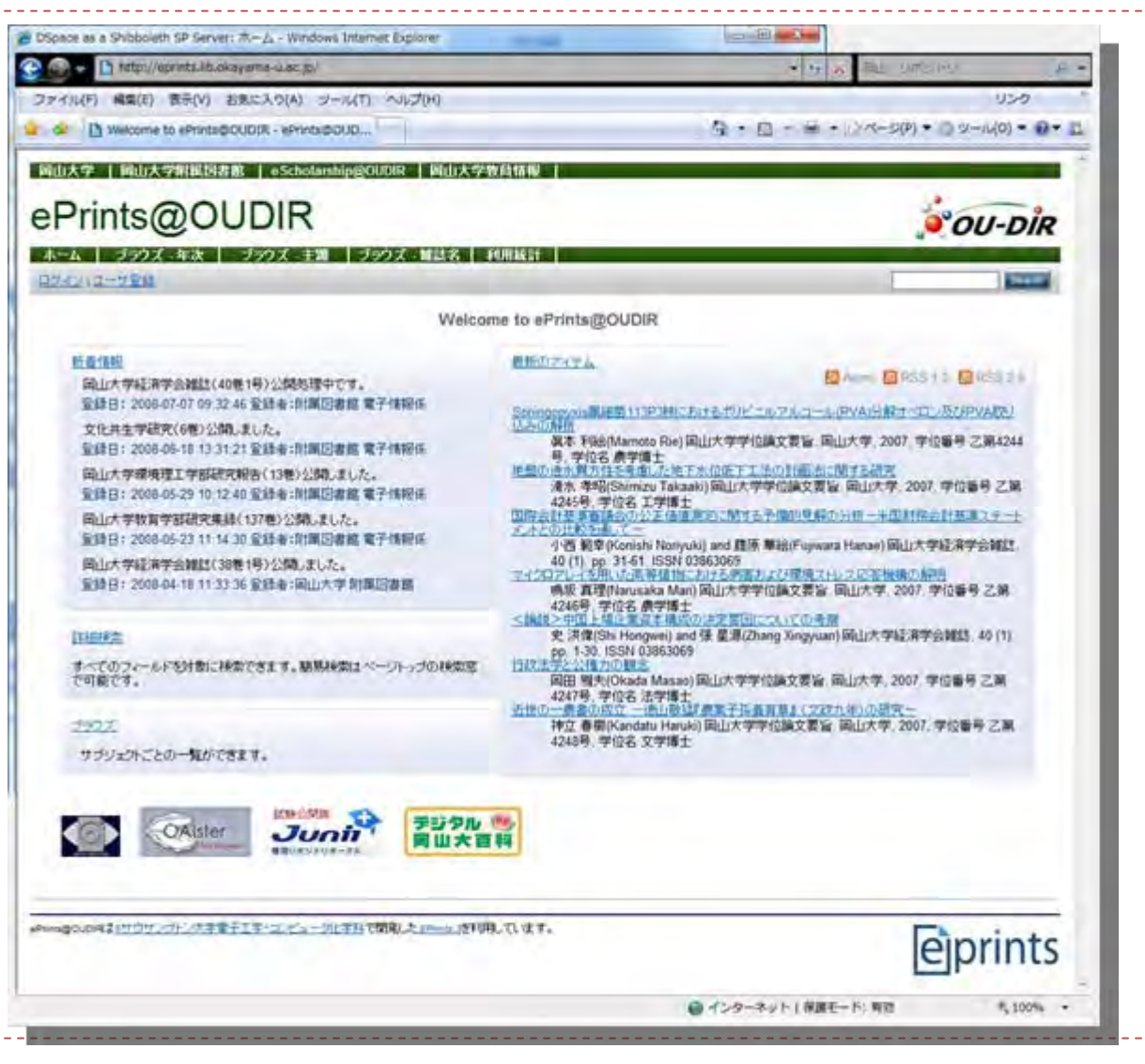

## リポジトリシステム EPrints 岡山大学OU-DIRサイト

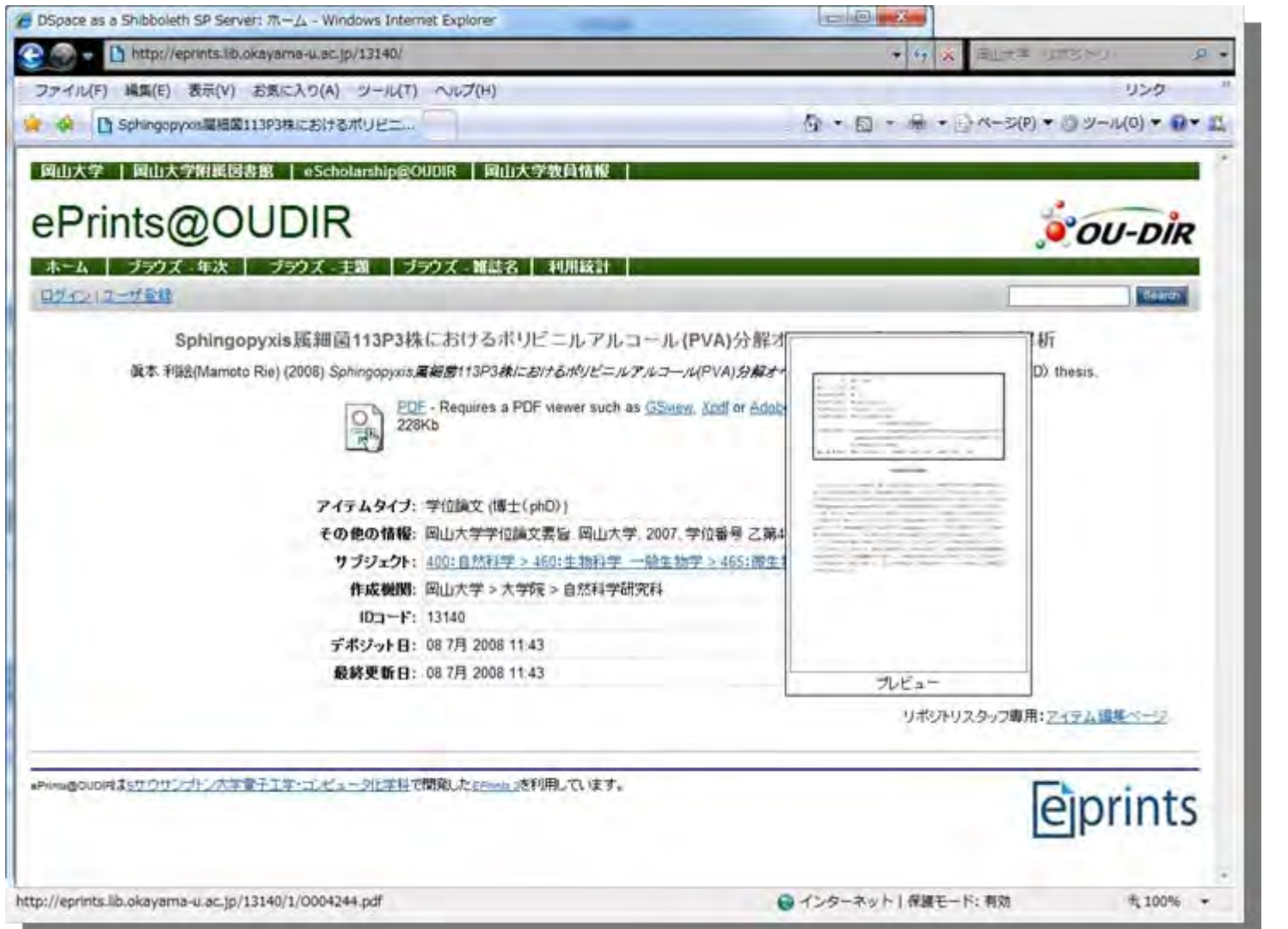

<http://eprints.lib.okayama-u.ac.jp/13140/>

### リポジトリシステム WEKOとは

- ▶ NIIが開発・公開中のCMSネットコモンズ2.0で動作する リポジトリシステム
- ▶ DSpace, EPrintsなどと等価な機能を装備

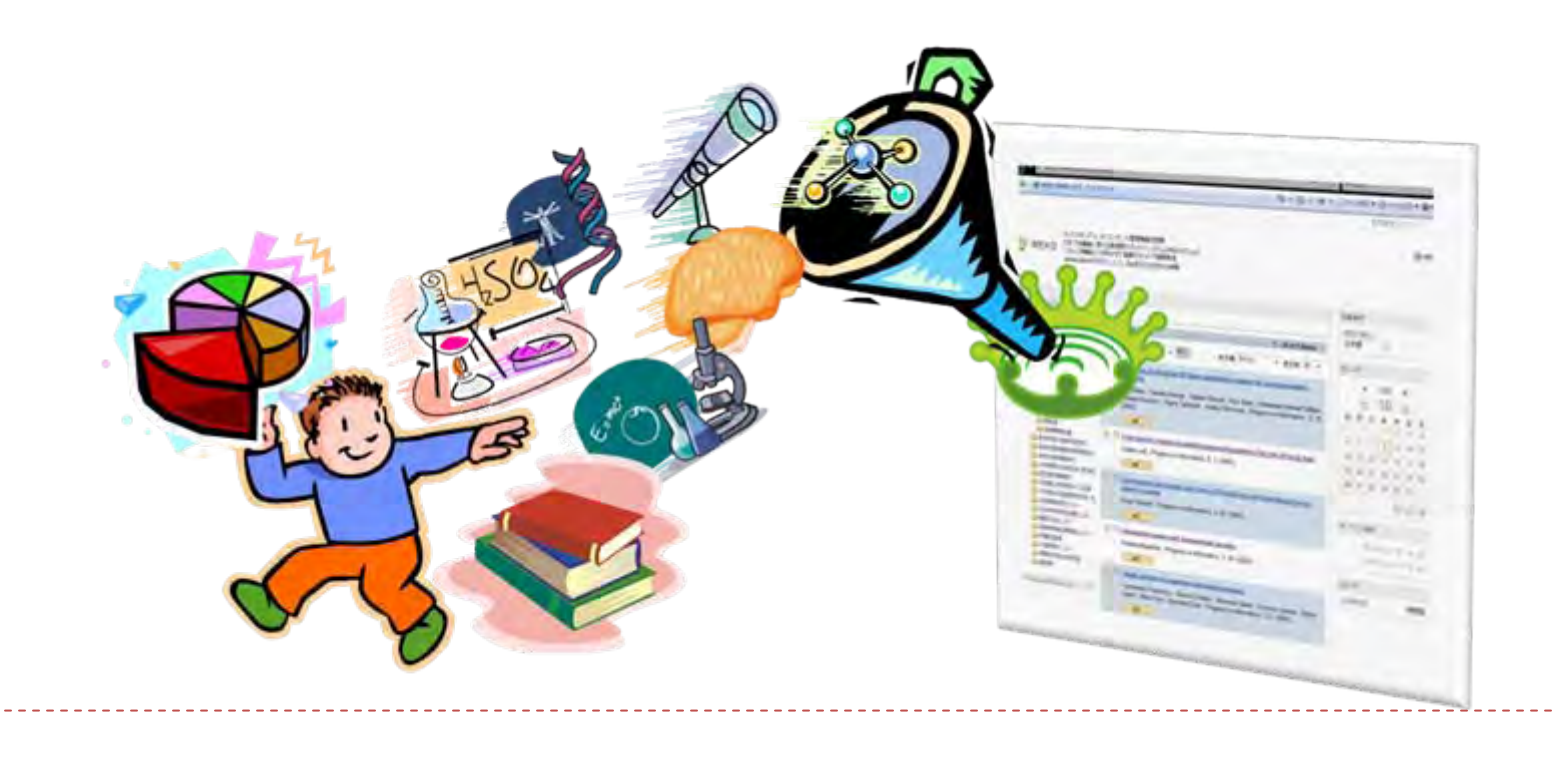

## リポジトリシステム WEKO 機能

#### ▶ ゲスト

- ディレクトリサーチ
- ▶ キーワードサーチ
- ▶ メタデータ&全文
- ランキング
- ▶ 登録ユーザ
	- ▶ アイテム登録
	- ▶ ワークフロー

管理者

- ▶ アイテムタイプ管理
	- ▶ 作成/編集
	- ▶ OAI-PMHマップ
- ▶ アイテム管理
- ▶ ツリー編集
- ▶ 査読/承認
- インポート
- ▶ ログ解析
- ▶ WEKOカスタム

## リポジトリシステム WEKOサイト

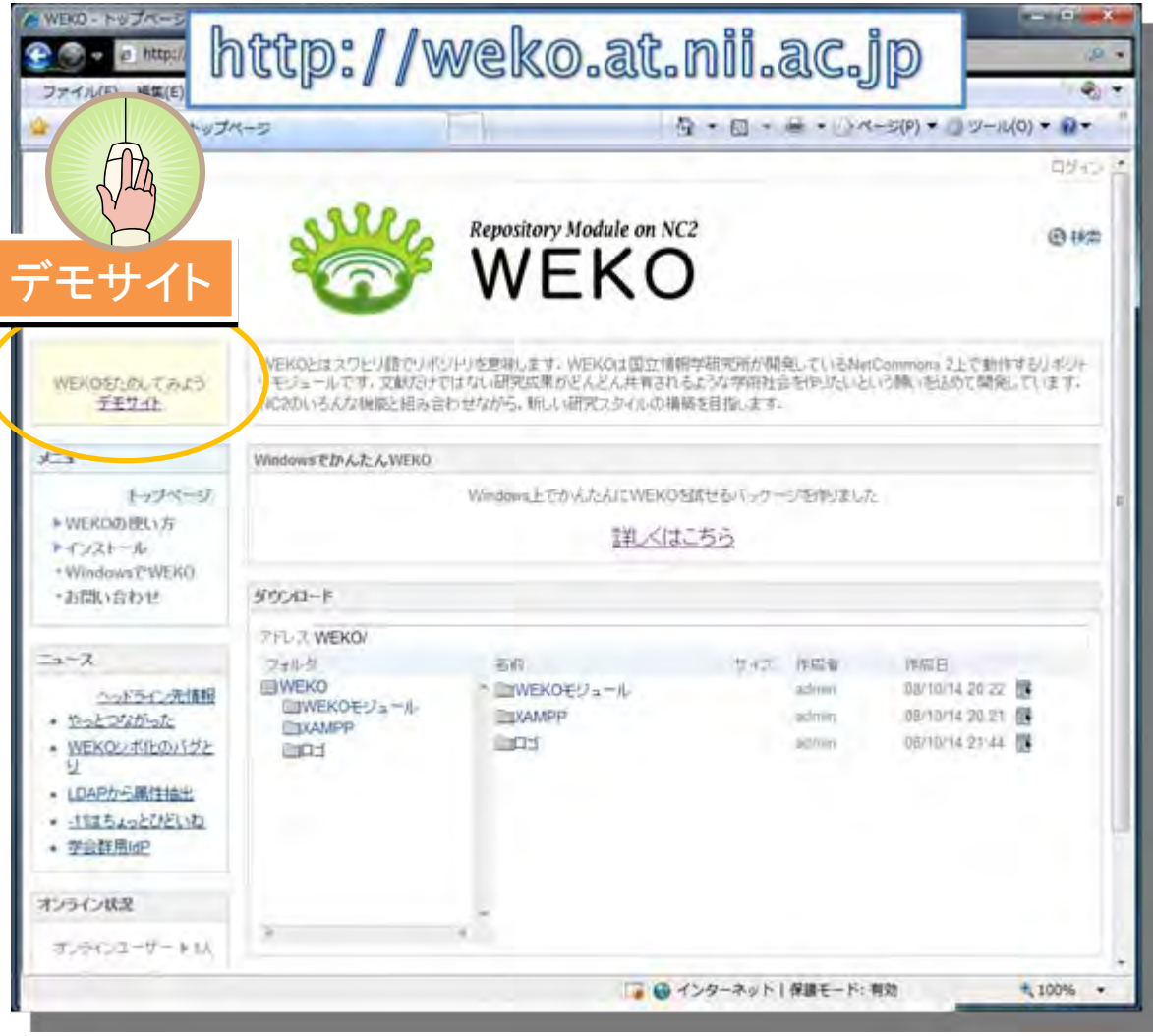

#### リポジトリシステム WEKOデモサイト

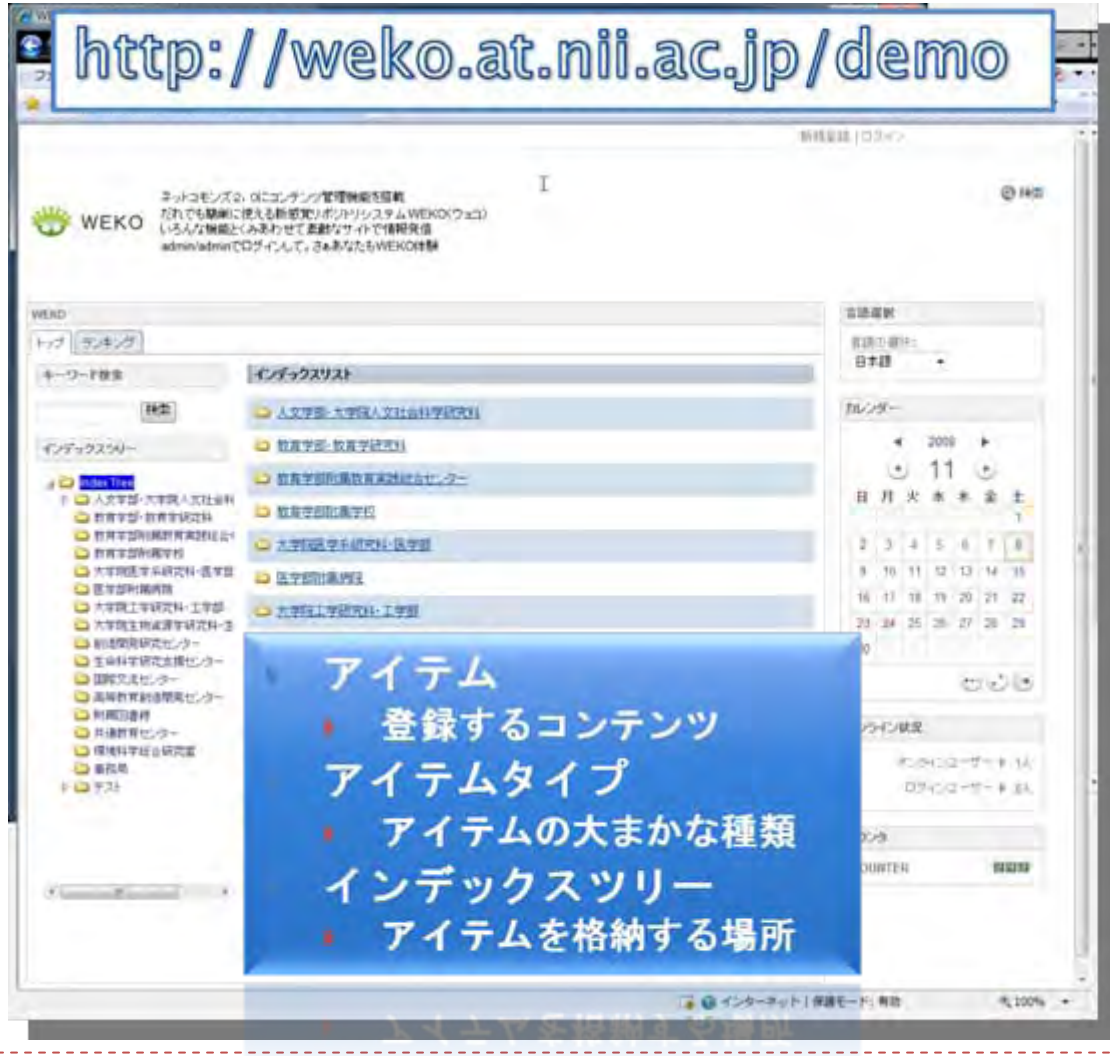

#### リポジトリシステム WEKOサイト

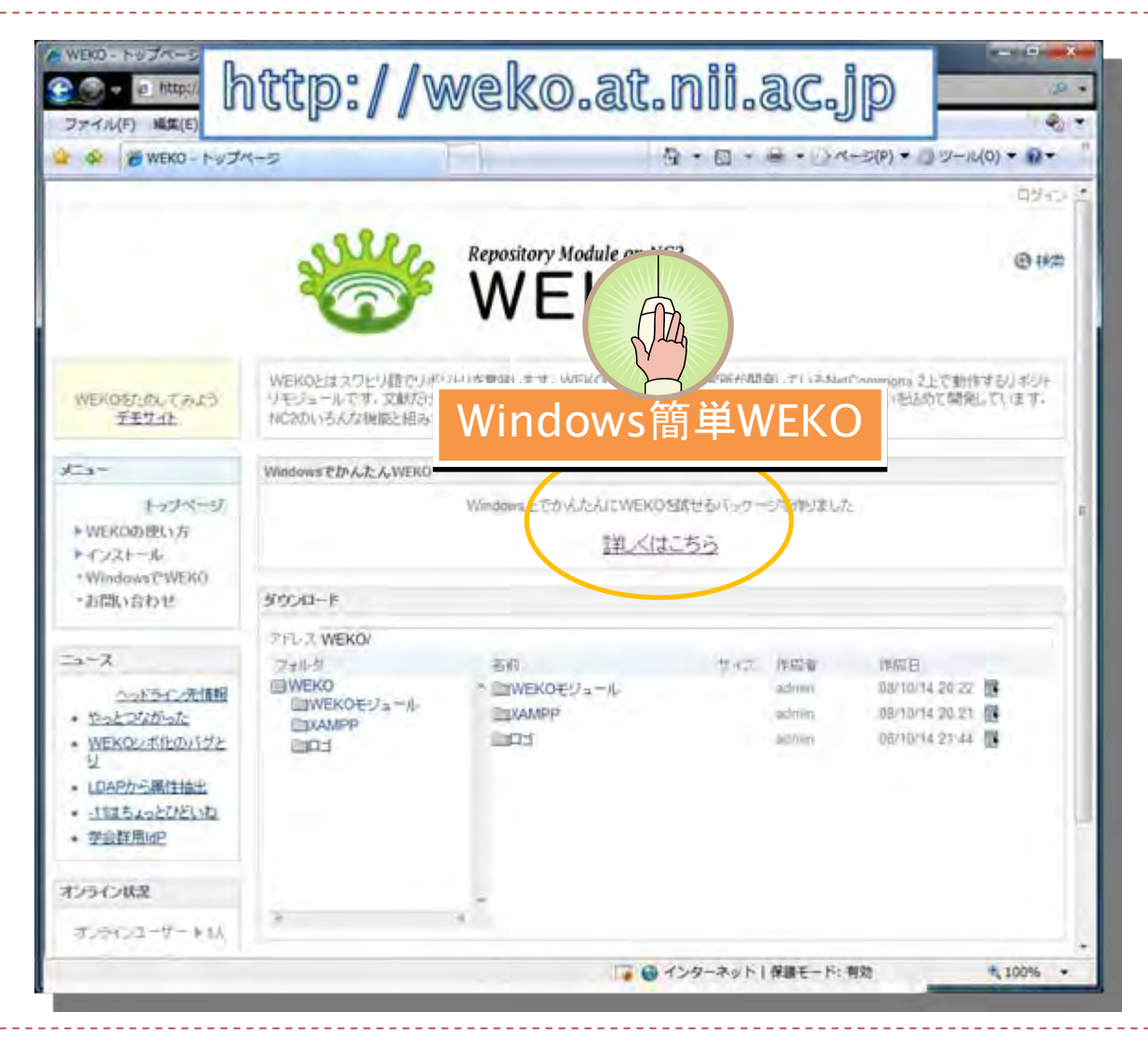

## リポジトリシステム Windows簡単WEKO

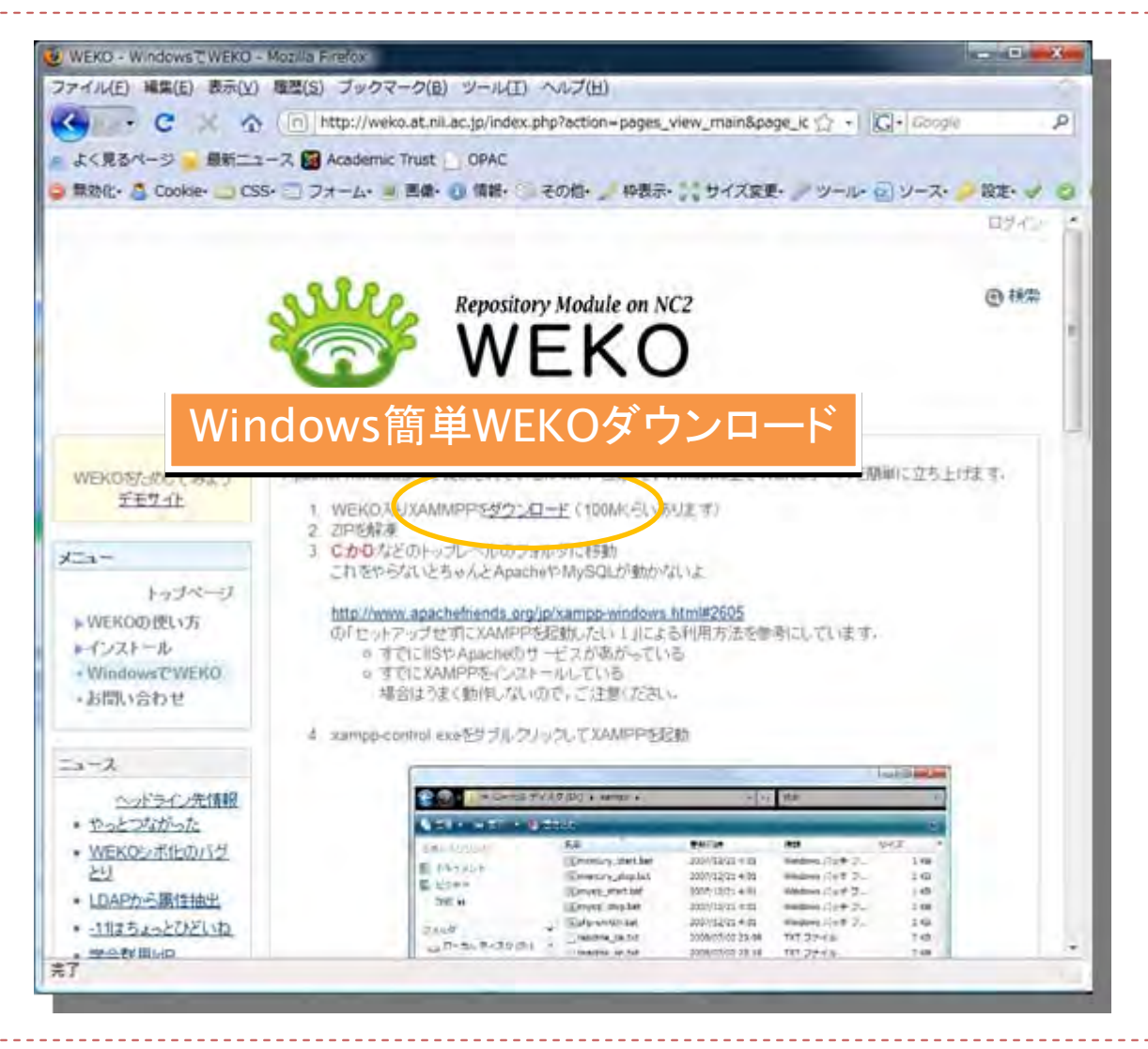

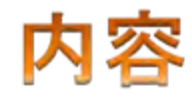

- 1 システム概略
	- ▶ リポジトリシステムとは?
	- ▶ システム構成
- 2 リポジトリシステム
	- $\triangleright$  DSpace
	- $\triangleright$  EPrints
	- $\triangleright$  WFKO
- 3 システム構築
	- ▶ OS. リポジトリシステム のインストール
	- ▶ バックアップ
- 4 メタデータ流通
	- ▶ OAI-PMH
	- ▶ OAI-ORE
- 目標 • リポジトリシステムがやってることを理解してもらうこと
- 自分でリポジトリを立てようと思う人を増やすこと

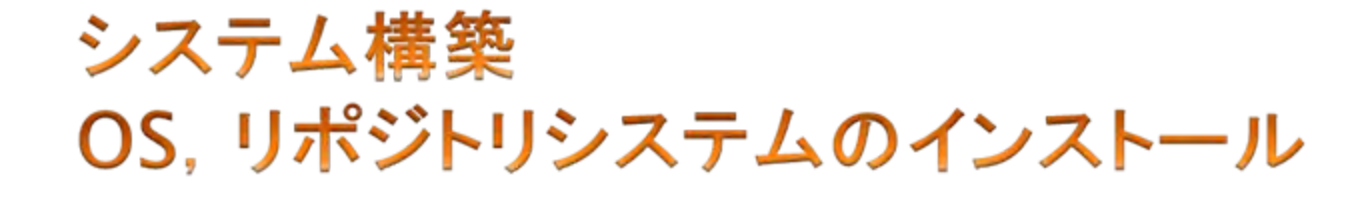

#### 明日午後からのインストールフェストに参加して下さい

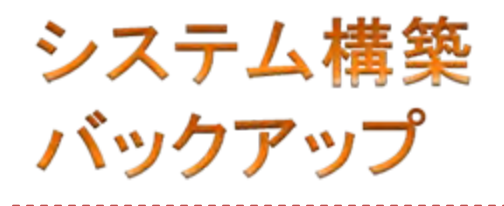

## ▶ デバイスの確認

- デバイスのマウント
- ▶ バックアップスクリプト
- リストア

#### システム構築 USBメモリーを差し込むと

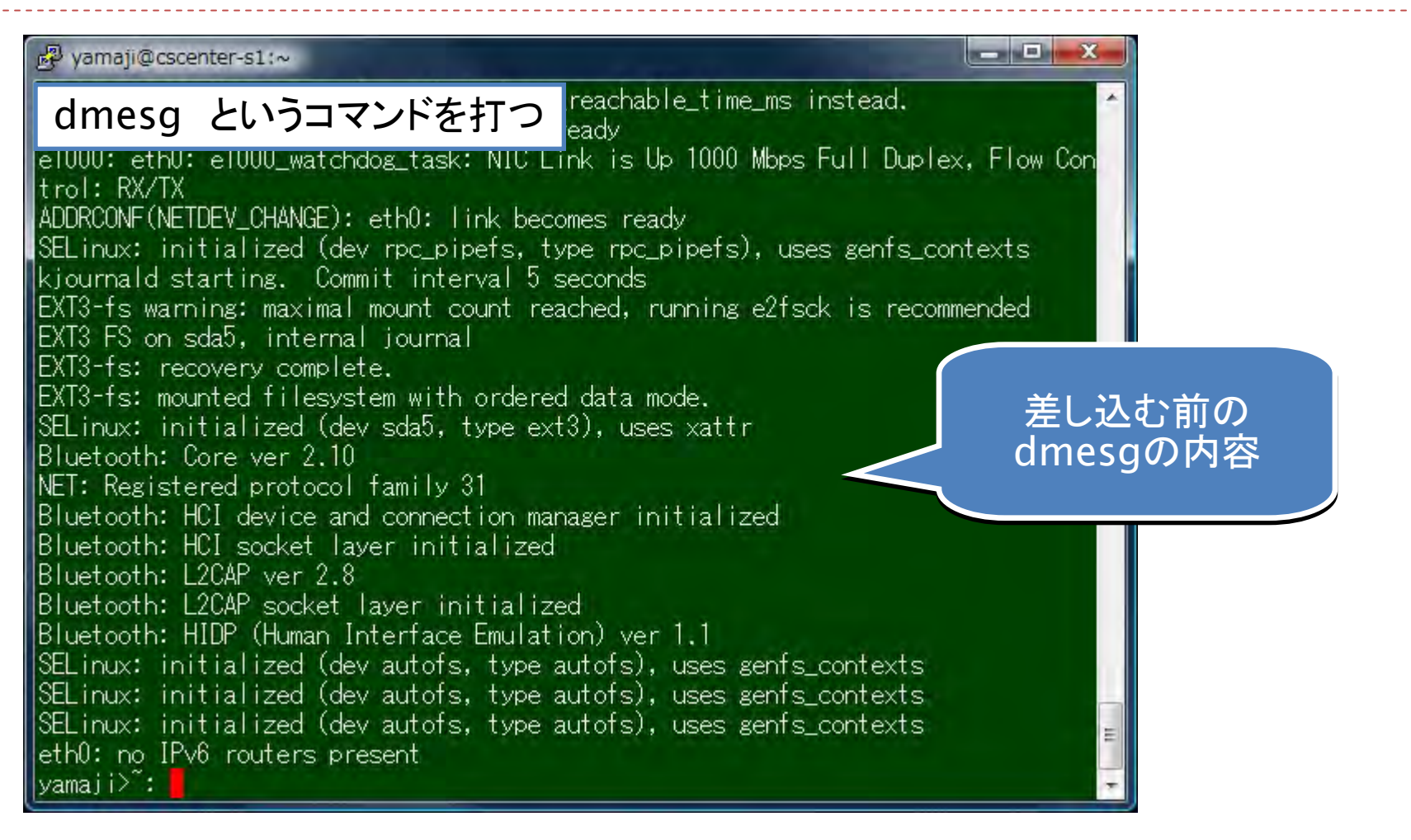

# システム構築 デバイス名の確認

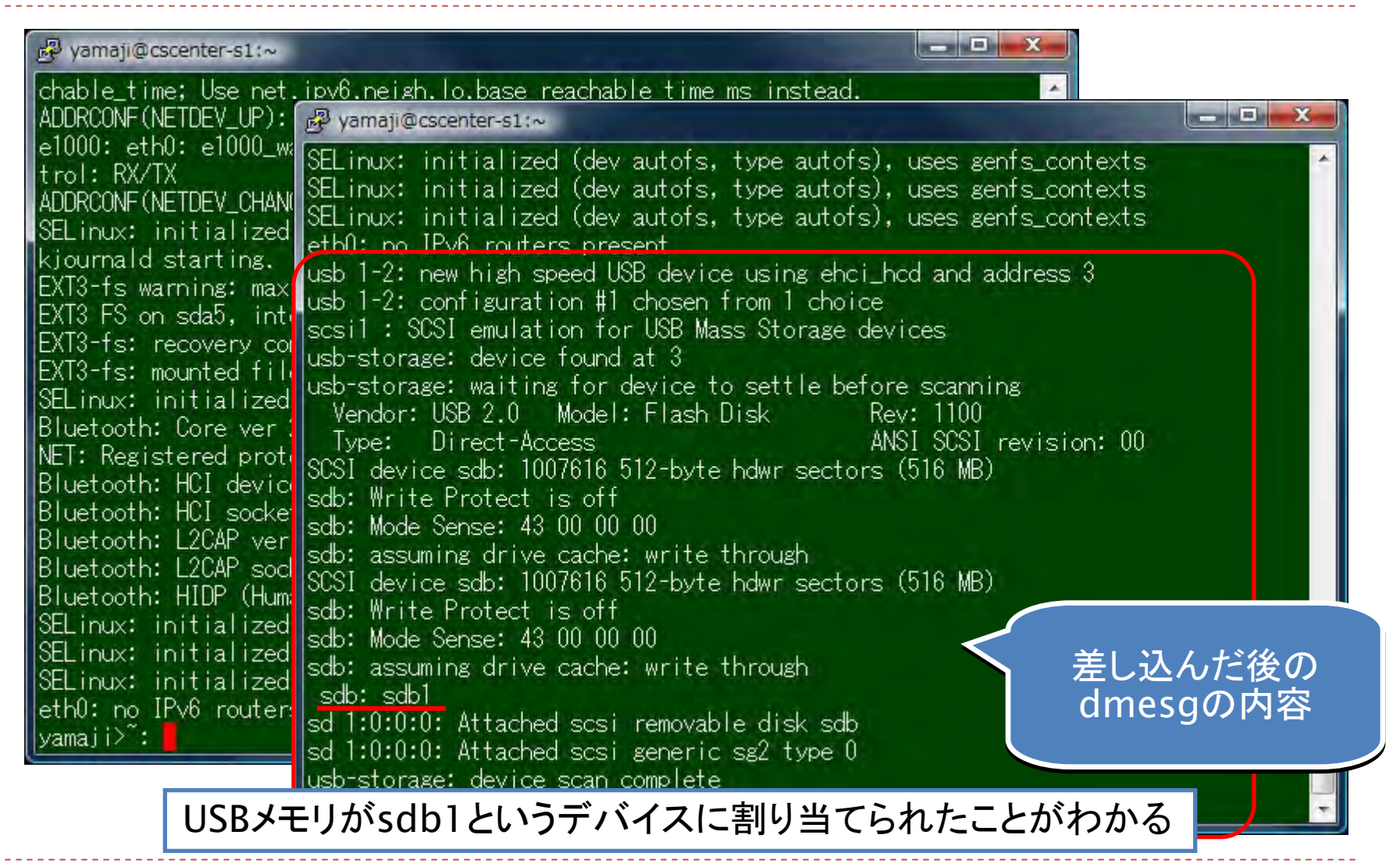

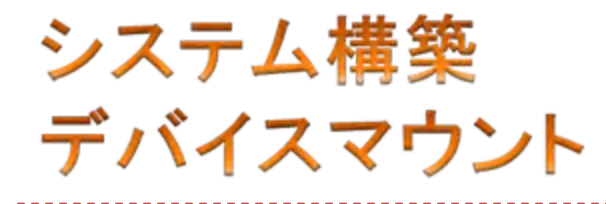

▶ 手動でマウント

> sudo mkdir /mnt/usb

> sudo mount -t vfat /dev/sdb1 /mnt/usb

#### ▶ 自動マウント

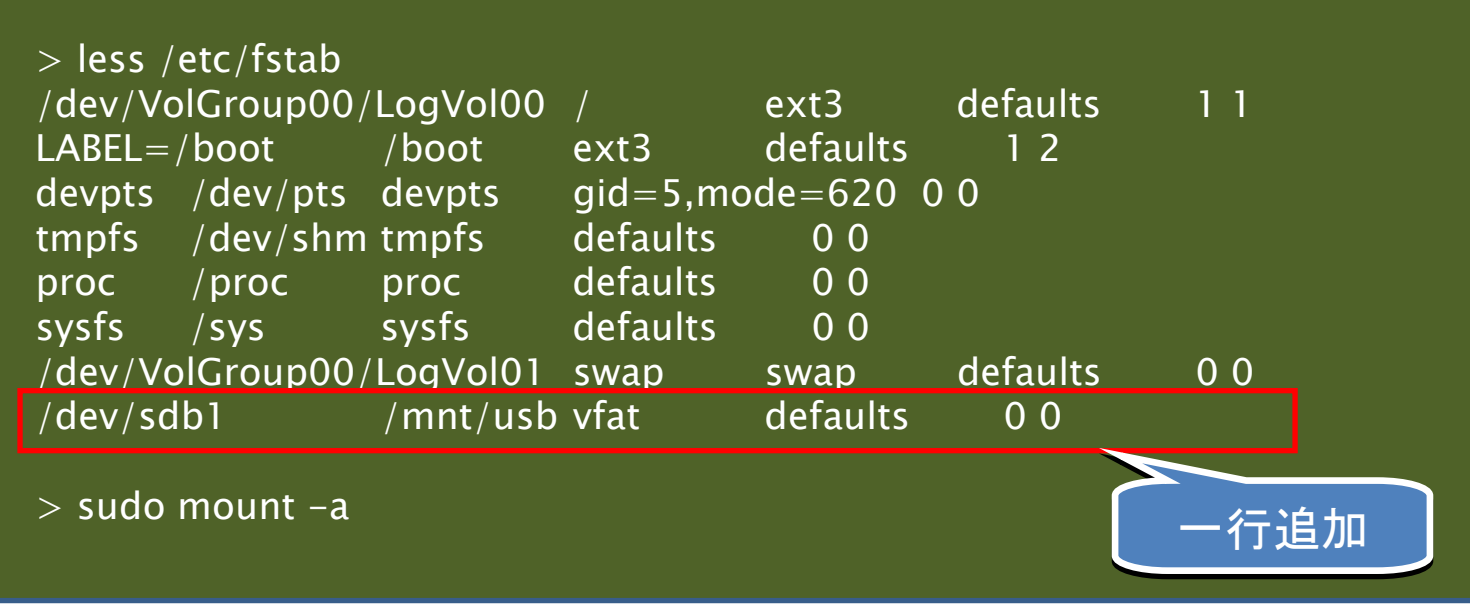

# システム構築 バックアップスクリプト例

#### ▶ ローカルHDDにバックアップ(毎日)

```
> less /etc/cron.daily/backup-html
#!/bin/csh
set dt =`date "+%d"`set backup_dir = "/var/www/backup/daily"
echo "Start backup datetime=$dt ";
```
# weko site backup /usr/bin/mysqldump -u nc2 -h localhost –p\*\*\* nc2 > \$backup\_dir/weko-site\$dt.sql cd /var/www/html/nc2 /bin/tar zcvf \$backup\_dir/weko-site\$dt.tgz \* > \$backup\_dir/weko-site\$dt.log

echo "Successfully completed"

#### ▶ ローカルHDDにバックアップ(毎月)

▶ /etc/cron.monthlyに上記のようなスクリプトを配置

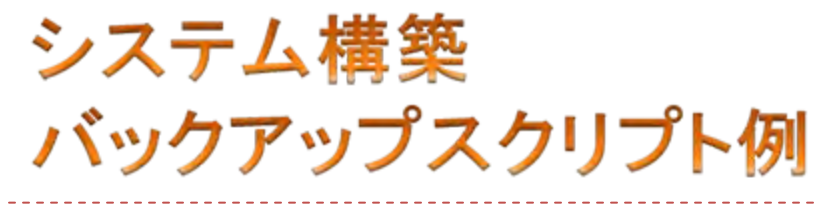

▶ USB-HDDにバックアップ

> /etc/cron.daily/backup-rsync #!/bin/csh set backup\_dir = "/mnt/usb/backup" echo "Start backup"

rsync -a --delete /var/www/\* \$backup\_dir/ > \$backup\_dir/rsync.log

echo "Successfully completed"

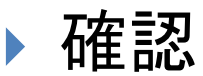

#### ▶ Logwatchの実行でcronの実行結果がメイルで通知

- ▶ SendmailでSMART\_HOSTを設定
- ▶ Aliasでrootへのメイルが自分に届くように設定

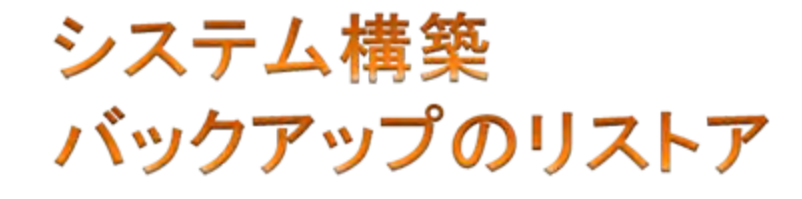

#### googleってやり方を調べてみよう

## **OAI-PMH** リポジトリ構築後のステップ

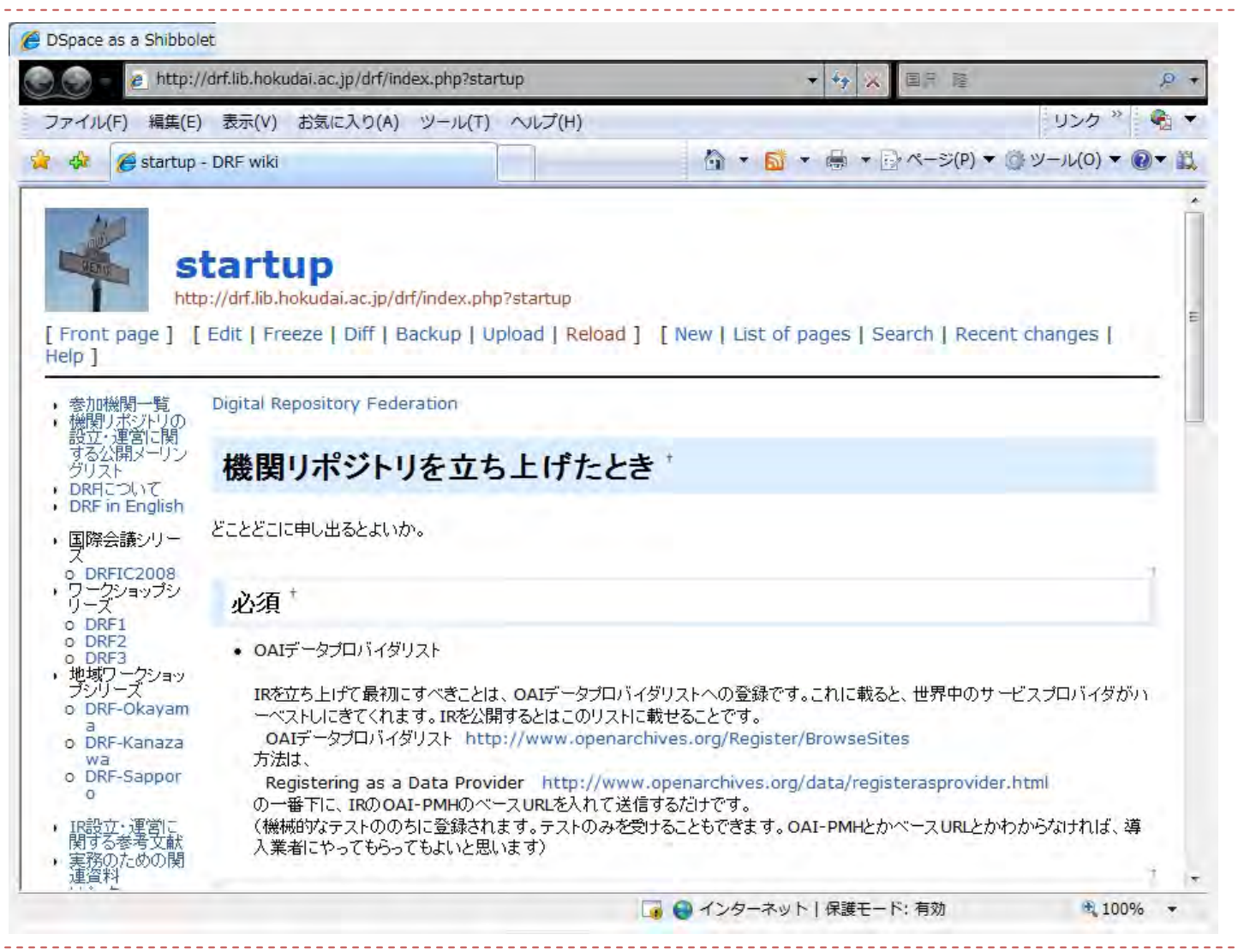

<http://drf.lib.hokudai.ac.jp/drf/index.php?startup>

## **OAI-PMH** リポジトリ構築後のステップ :ついでに

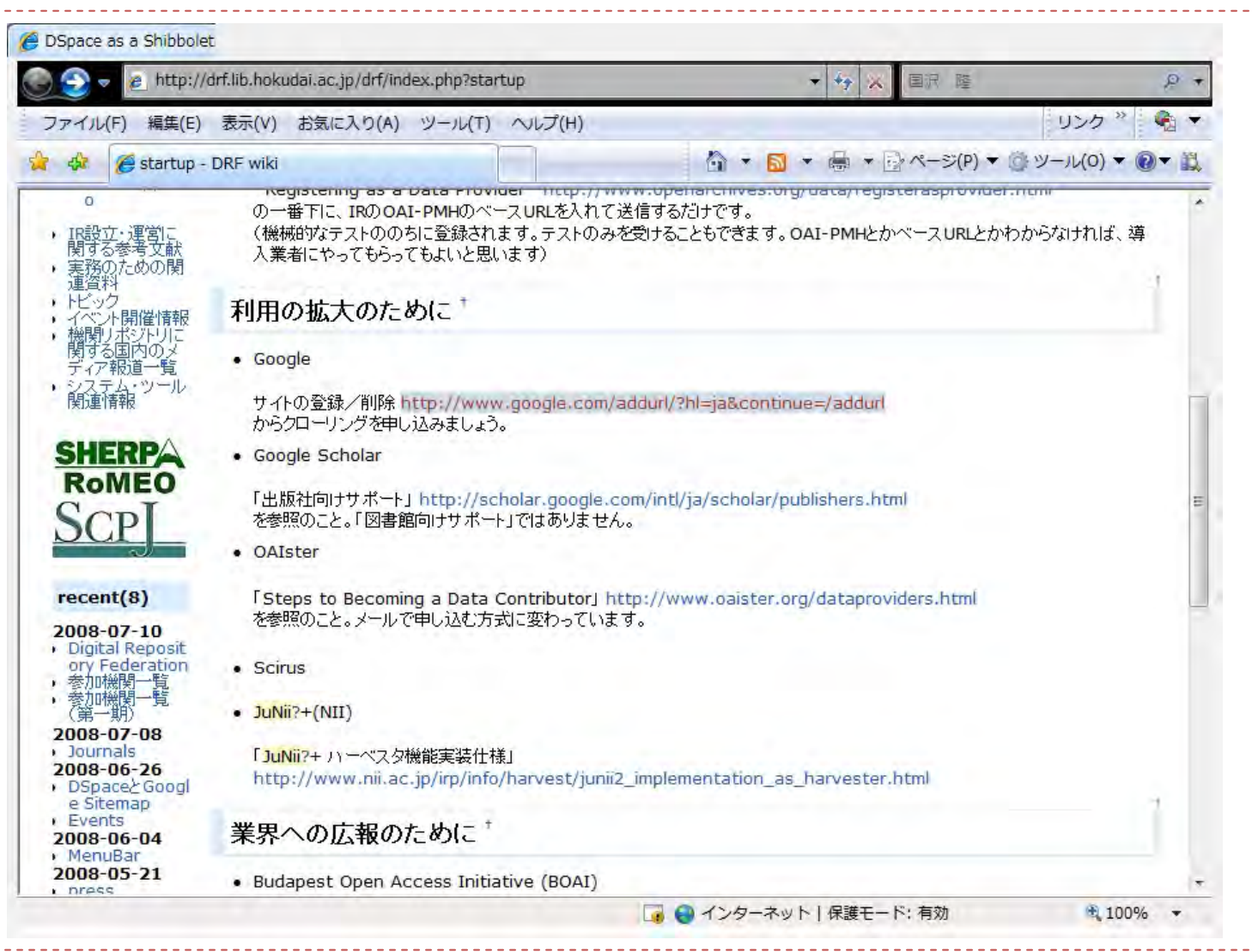

<http://drf.lib.hokudai.ac.jp/drf/index.php?startup>

**OAI-PMH** 登録データの流通

#### 登録したデータをどのようにして広めていくか?

・ Googleの検索対象になるように努力 ・ Googleの検索対象になるように努力

・ データベース間で明示的にネットワークを確立 ・ データベース間で明示的にネットワークを確立

#### **OAI-PMH**

#### (Open Archive Initiative - Protocol for Metadata Harvesting)

サーバ間でメタデータを機械的に収集するための, 要求と結果を授受するためのプロトコル.

1999年10月:サンタフェ会議でFrameworkが合意 2001年 1月:OAI-PMH 第1版 2002年 6月:OAI-PMH 第2版

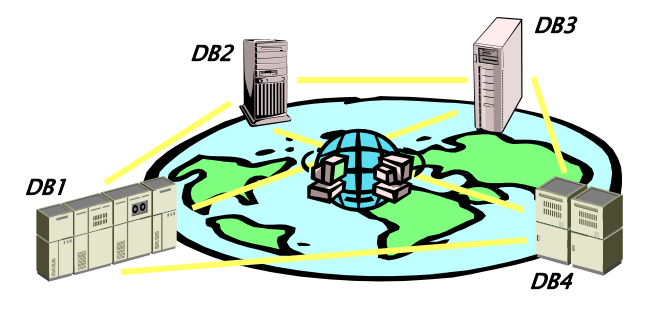

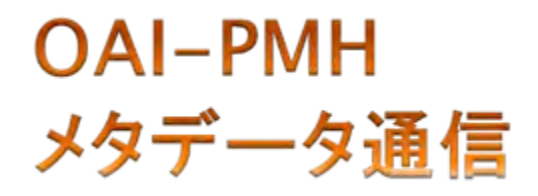

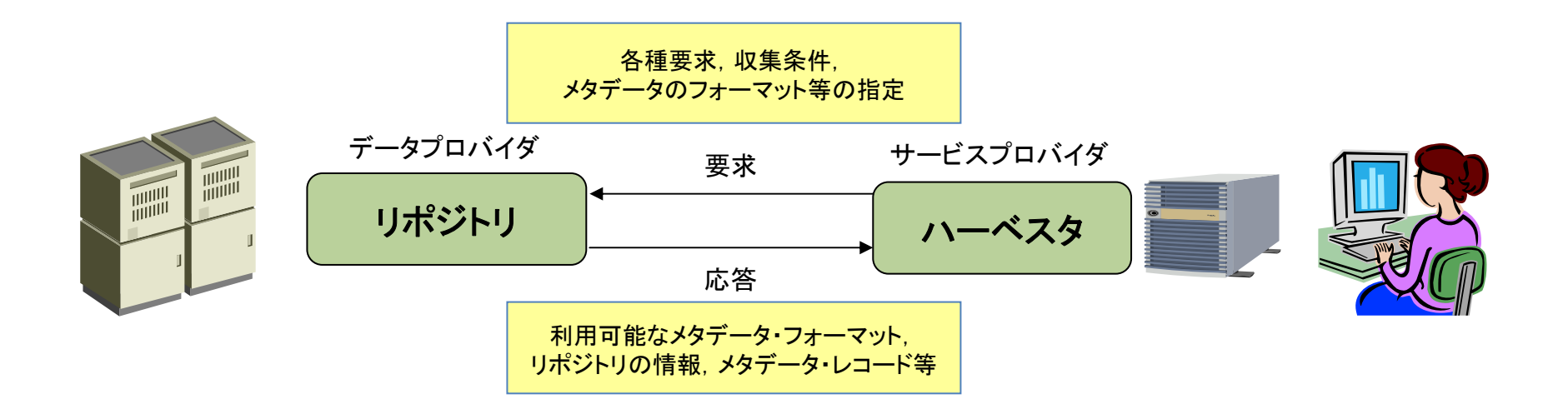

#### *Dublin Core*メタデータセットでの交換を必須

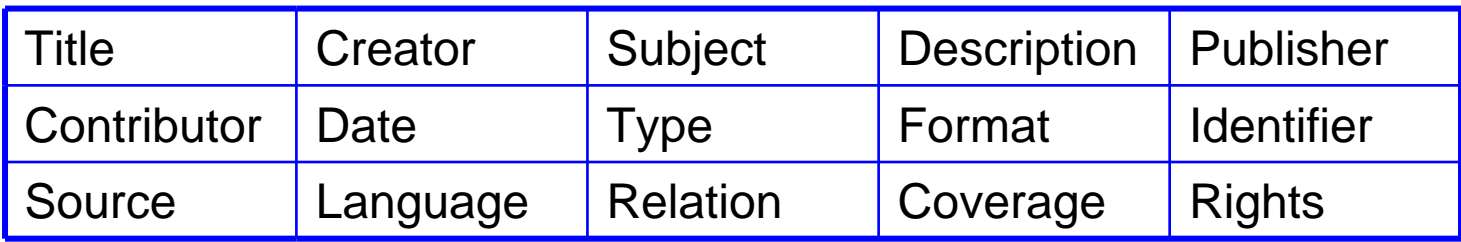

http://mitizane.ll.chiba-u.jp/curator/about/chiba\_oai\_NII.ppt

# **OAI-PMH** junii2フォーマット1

#### メタデータフォーマット(juni2) 各データ要素の入力内容一覧

凡例:第一の漢、黄色一あればの漢 左記以外一各構築リポジトリのポリシーによる

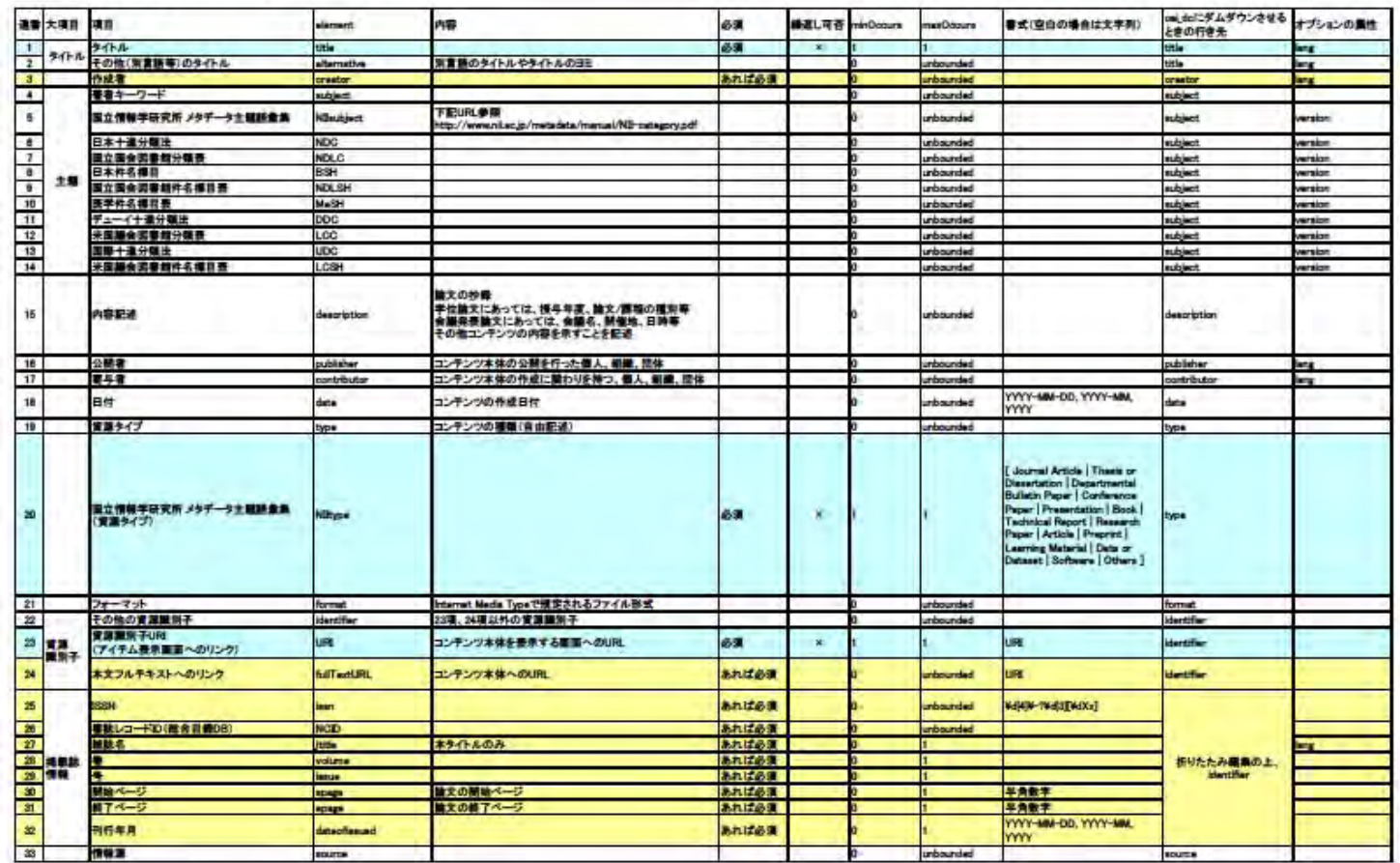

http://www.nii.ac.jp/irp/archive/system/pdf/junii2\_elements\_guide\_ver2.pdf

# **OAI-PMH** junii2フォーマット2

version

家數

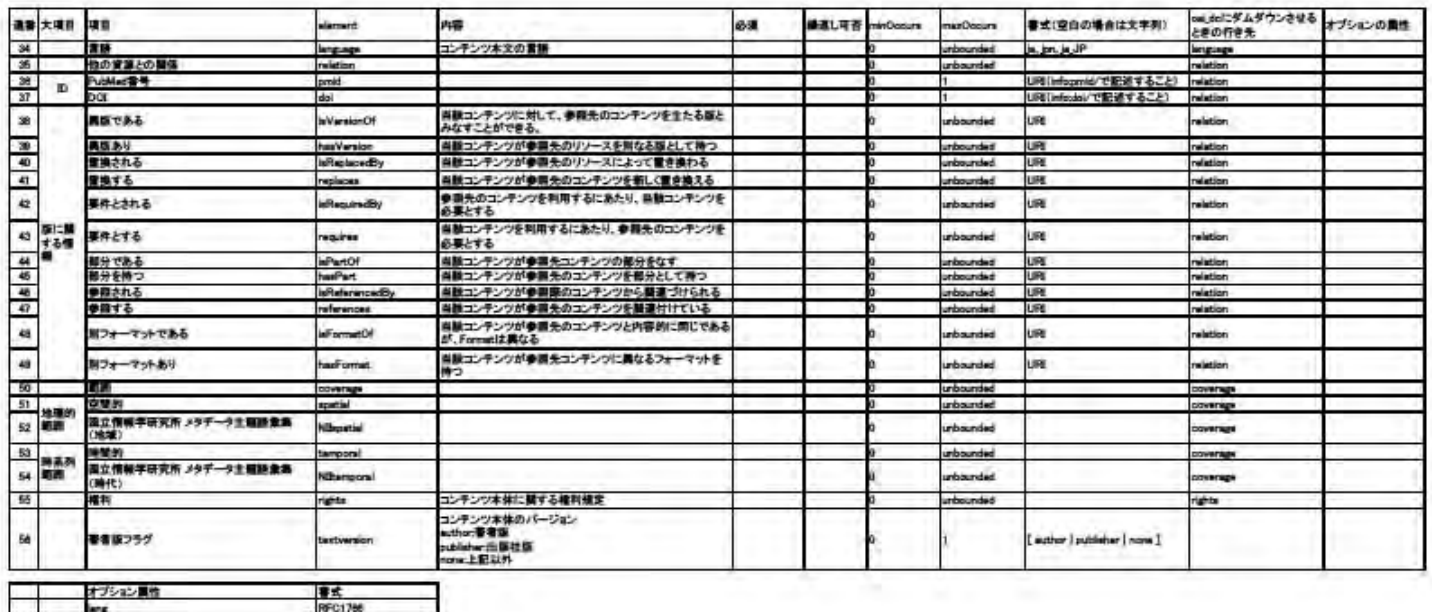

http://www.nii.ac.jp/irp/archive/system/pdf/junii2\_elements\_guide\_ver2.pdf

## **OAI-PMH** JuNii2資源タイプ

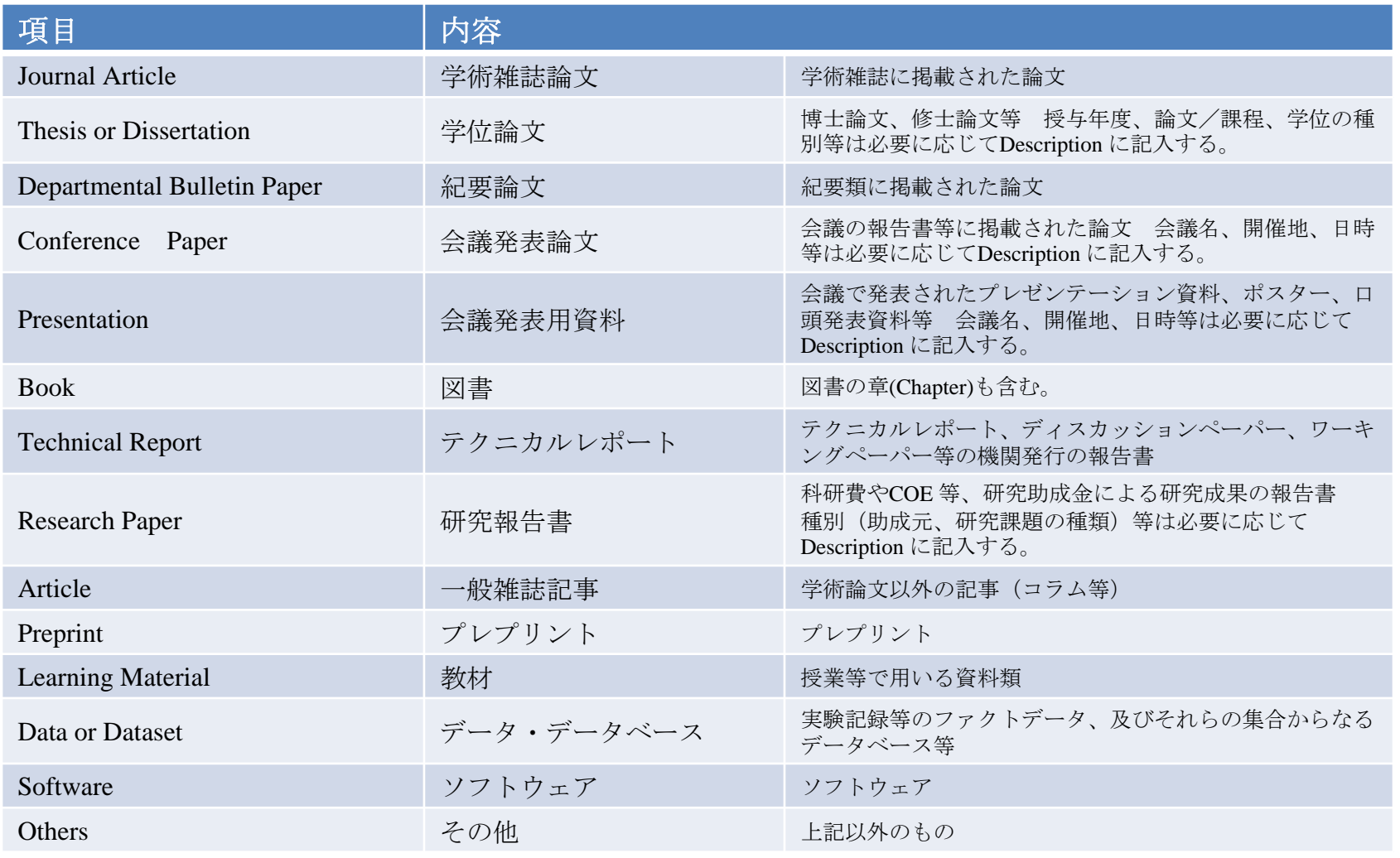

[http://www.nii.ac.jp/irp/archive/system/pdf/type\\_NII.pdf](http://www.nii.ac.jp/irp/archive/system/pdf/type_NII.pdf)

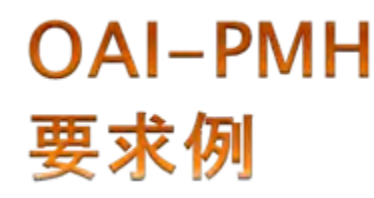

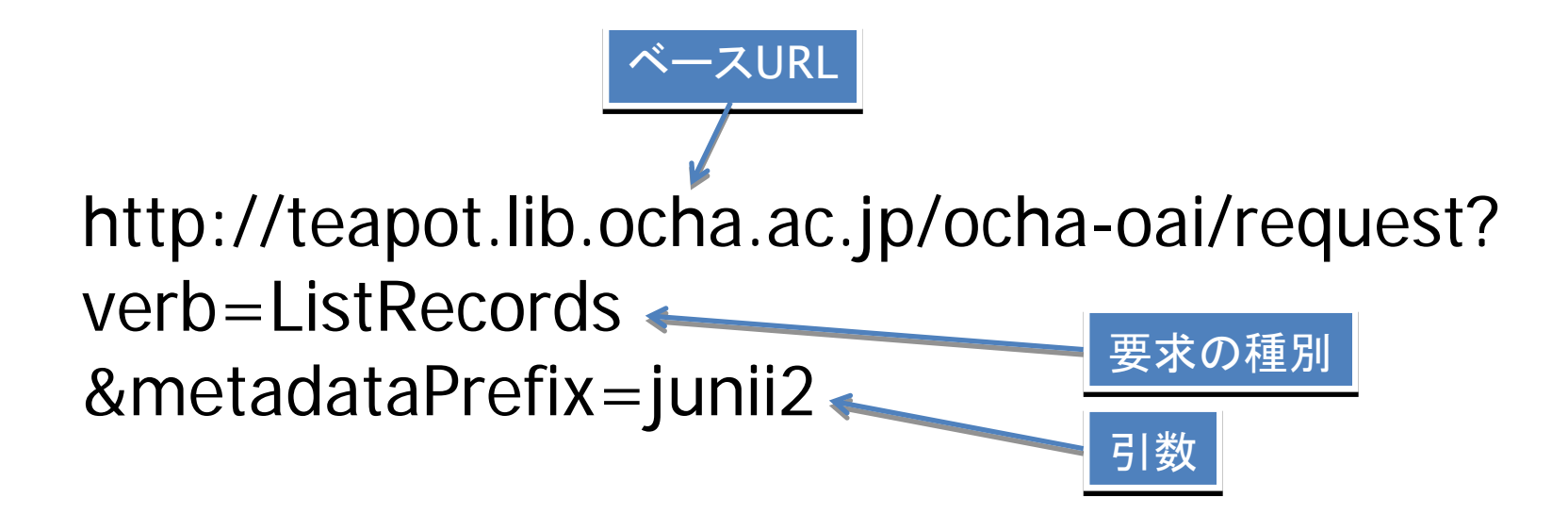

リポジトリ(http://teapot.lib.ocha.ac.jp/ocha-oai/request)から junii2メタデータフォーマットで公開されているメタデータを 全て取得せよ

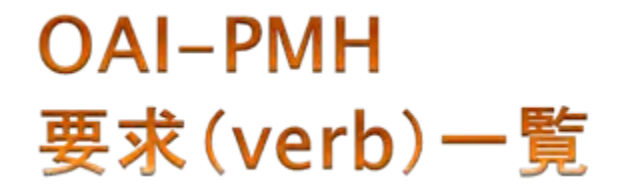

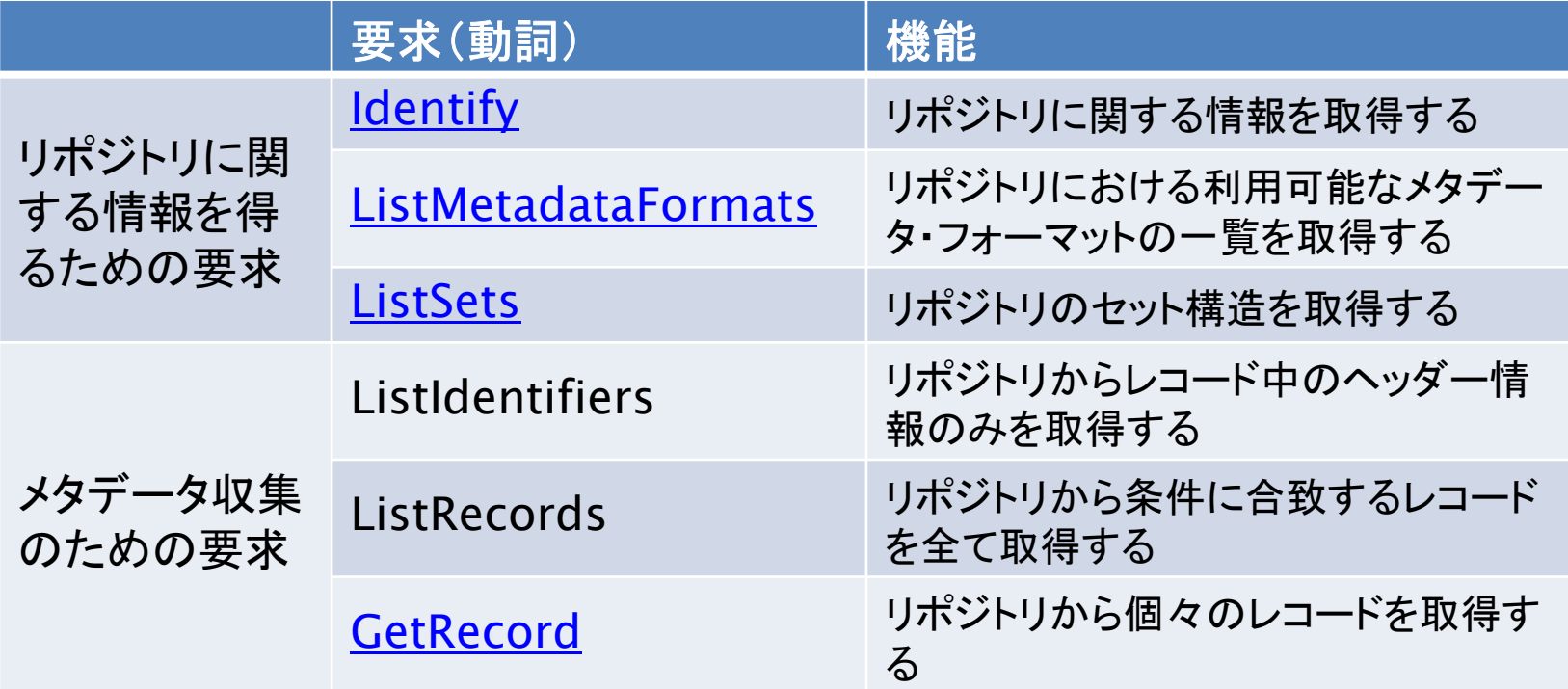

予備:<http://weko.at.nii.ac.jp/demo/oai?verb=Identify>

## **OAI-PMH** Identify

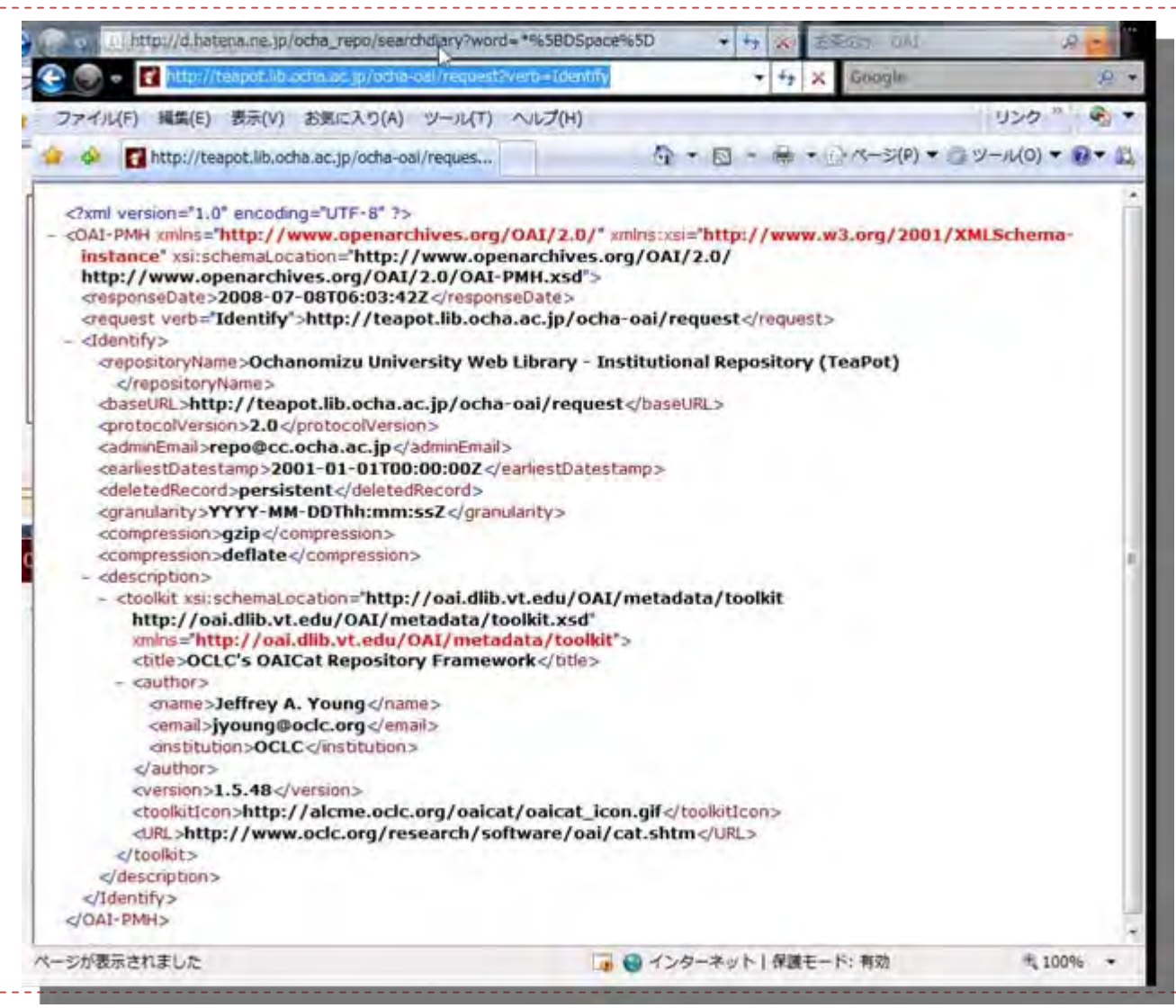

<http://teapot.lib.ocha.ac.jp/ocha-oai/request?verb=Identify>

## **OAI-PMH** ListMetadataFormats

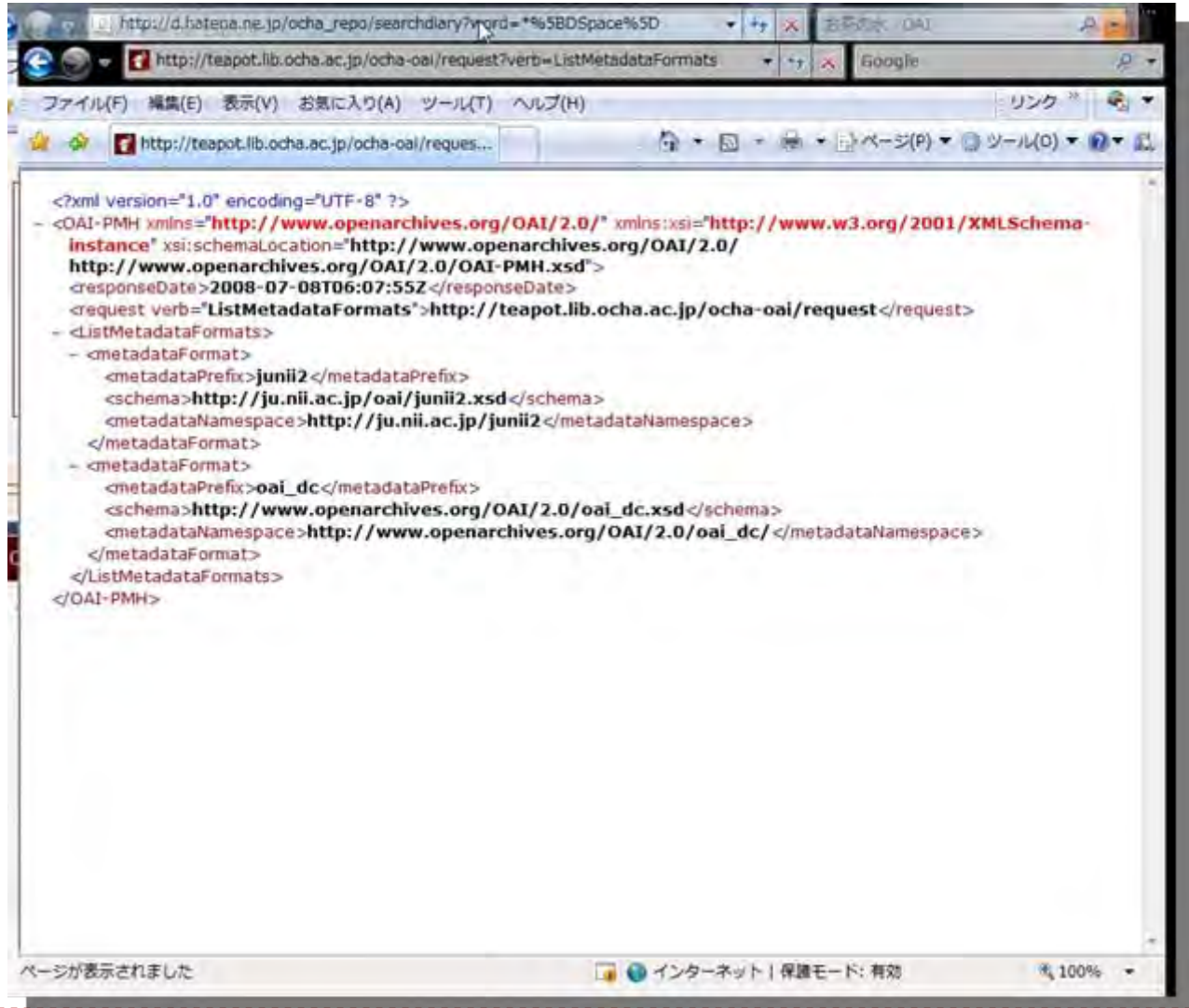

<http://teapot.lib.ocha.ac.jp/ocha-oai/request?verb=ListMetadataFormats>

#### **OAI-PMH GetRecord**

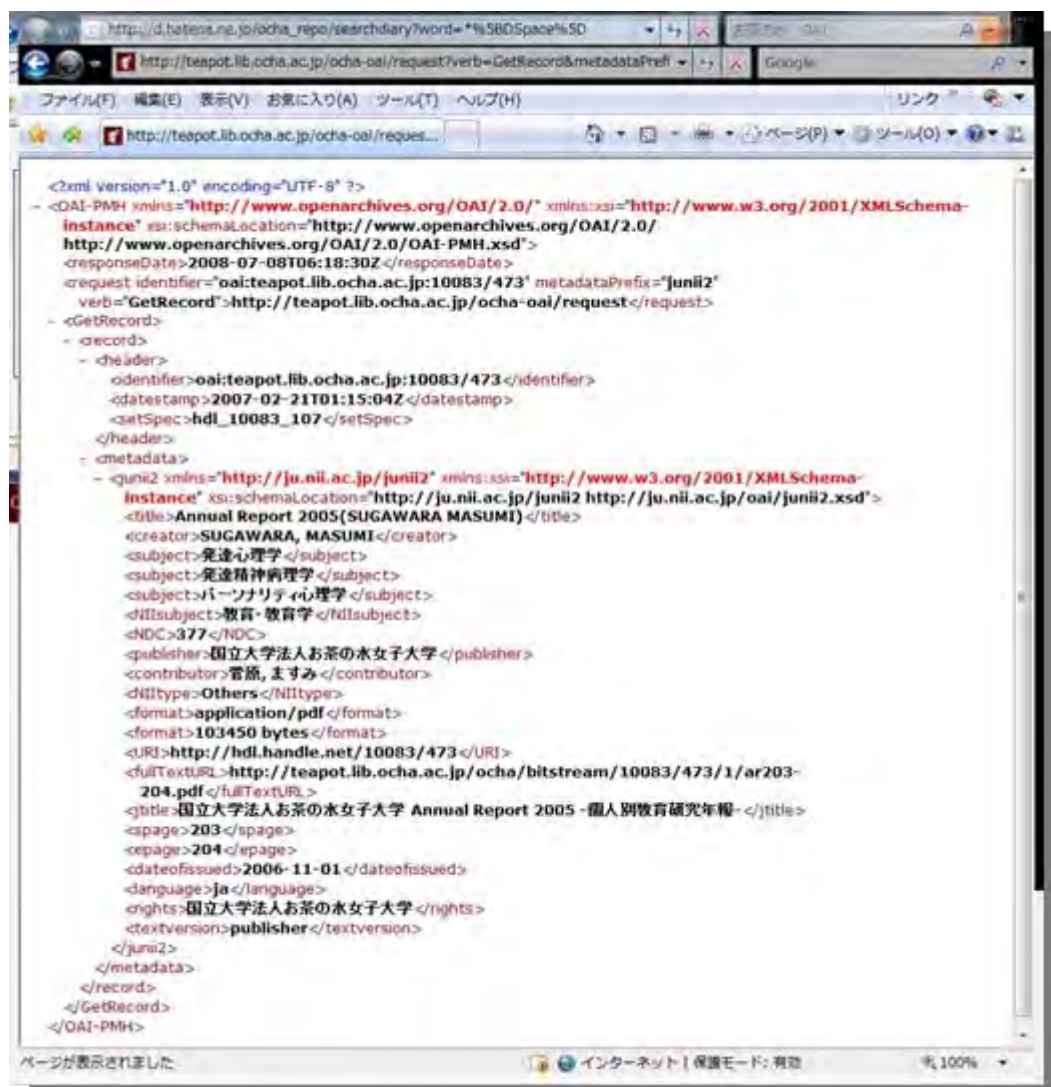

http://teapot.lib.ocha.ac.jp/ocha-

D

[oai/request?verb=GetRecord&metadataPrefix=junii2&identifier=oai:teapot.lib.ocha.ac.jp:10083/473](http://teapot.lib.ocha.ac.jp/ocha-oai/request?verb=GetRecord&metadataPrefix=junii2&identifier=oai:teapot.lib.ocha.ac.jp:10083/473)

# **OAI-PMH** 参考情報:情報の固定化

- ▶ URI Uniform Resource Identifier
	- ▶ リソースを特定する文字列
- URL Uniform Resource Locator
	- ▶ リソースをアクセスする方法で特定
	- http://domain/path, mailto:mbox@domain
		- http://hdl.handle.net/1721.1/29466  $\mathbf b$
- **URN** Uniform Resource Name ь
	- ▶ リソースを恒久的な名前で特定
	- urn:isbn:4-8399-1796-5
	- urn:handle:1721.1/29466

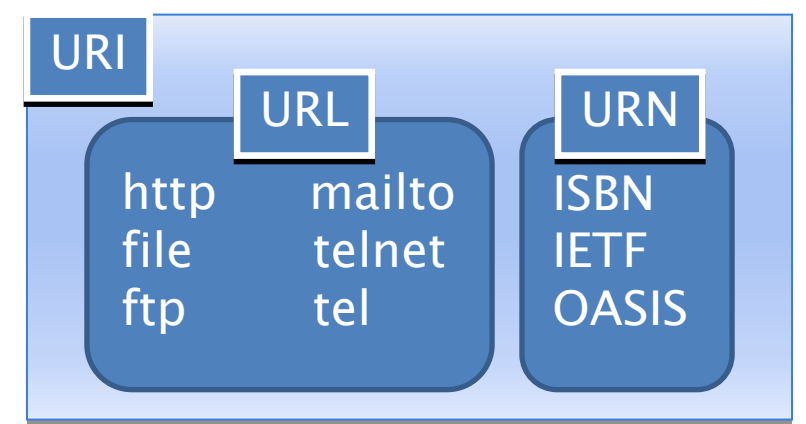

- ・HandleやDOIは単なるURN
- ・大切なのはWeb資源の固定化

# **OAI-ORE**

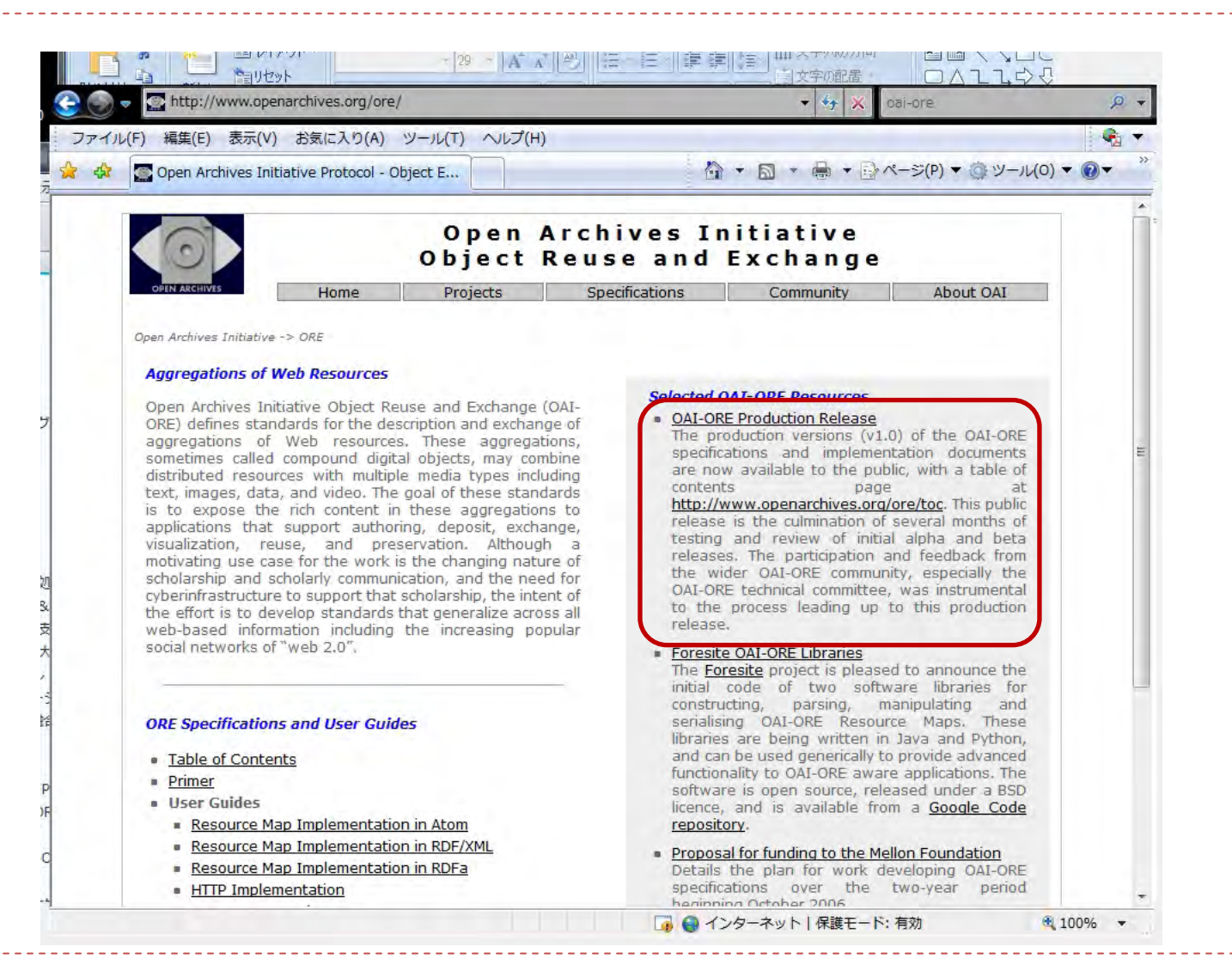

# **OAI-ORE** 「ORE仕様書とユーザガイド日本語訳」

#### http://www.nii.ac.jp/irp/archive/translation/oai-ore/1.0/

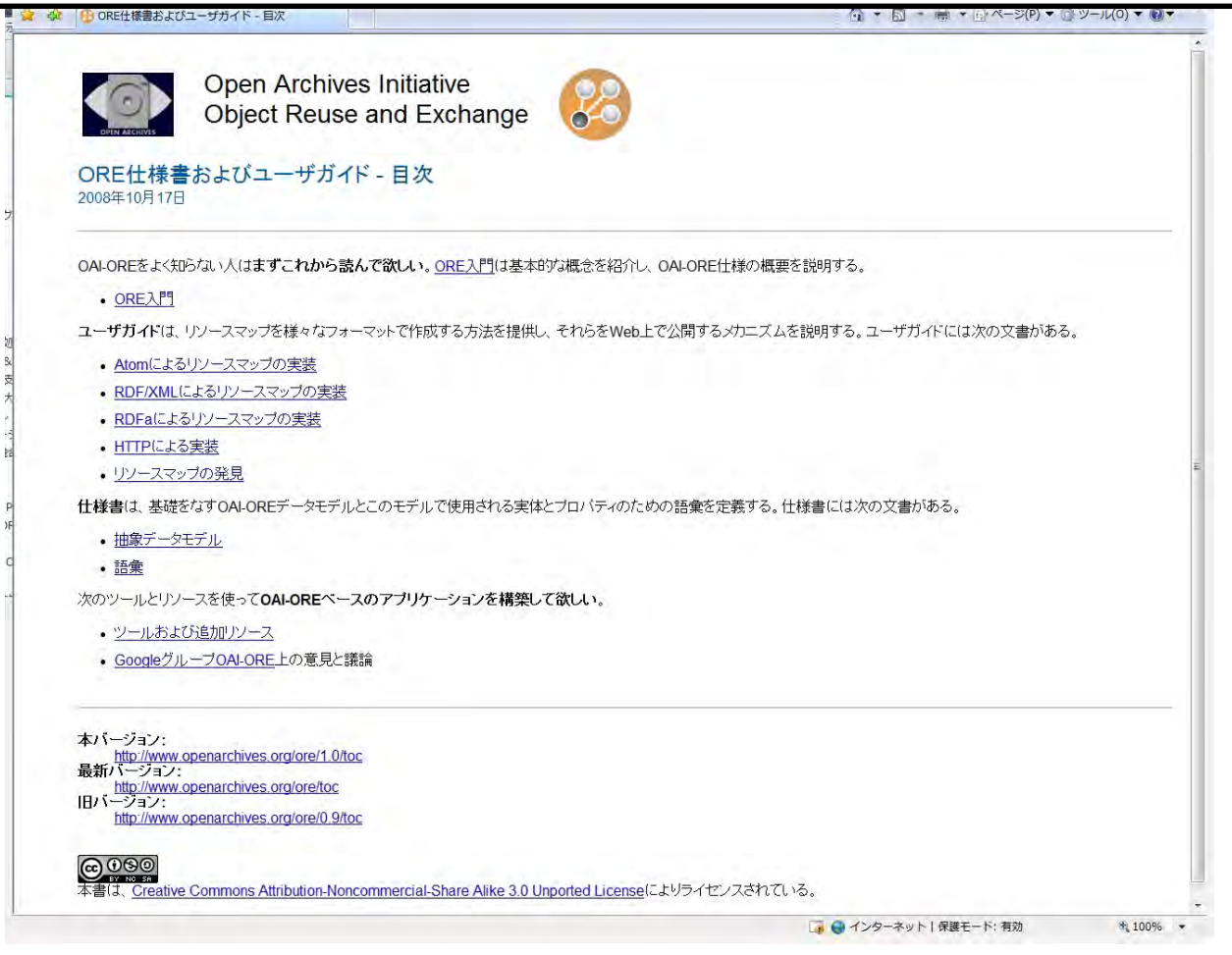

## **OAI-ORE** どんなものなのか?

#### インターネット上のリソースの関連付けを明確にして発信

#### ▶ 対象

- ▶ 関連付けられたHTMLページのセット
- ▶ ソーシャルネットワークサイト内でのリソースセット
	- ▶ 本文. 画像. コメント
- ▶ リポジトリ内での複数フォーマットからなるリソースセット ▶ LaTeX, PDF, HTML
- ▶ オーバーレイジャーナル
- 御利益
	- ▶ サーチエンジンがより腎くクロールできる
	- ▶ ブラウザがより賢くナビゲートできる
	- ▶ コンテンツアーカイブのためのシステムがより腎く働く
	- ▶ 引用関係などの情報をより賢く機械処理できる

学術情報のリユースを可能にし次世代学術コミュニケーションを形成

## 税金や授業料を何に使うか?

- ▶ リポジトリシステムは発展途上
	- 現在でも新しい機能がどんどん開発・追加されている
		- ▶ リポジトリをシステムレベルで理解することの重要性
	- リポジトリとは何かを考えることが重要
		- ▶ リポジトリに関する思想はシステムの機能として反映されている
- ▶ システム構築はそれほど難しくない
	- ▶ システム導入のハードルは低くなってきた
		- 経験者、情報サイト、各種サポートベンダーあり  $\mathbf b$
	- 試験運用や実験では、パソコンレベルでも可
		- ▶ 本格運用でも多分問題ない
	- ▶ バックアップ装置は要必要
		- ▶ 1万円のUSB-HDDでも十分かも知れない
- システムよりコンテンツが大事: Þ.
	- ▶ システム構築にかけるお金は極力少なく
	- ▶ サクッと立ち上げてコンテンツ収集に注力する
	- ▶ リポジトリとは何かをよ~く考える

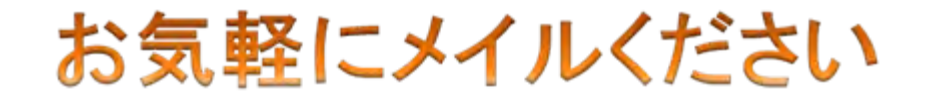

D

#### yamaji@nii.ac.jp

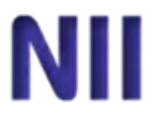